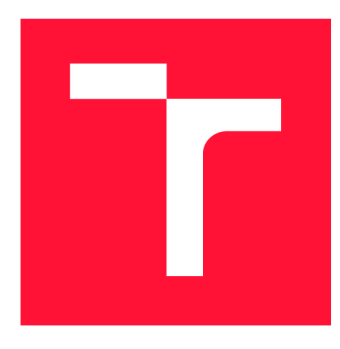

### **VYSOKÉ UČENI TECHNICKE V BRNE BRNO UNIVERSITY OF TECHNOLOGY**

**FAKULTA INFORMAČNÍCH TECHNOLOGIÍ FACULTY OF INFORMATION TECHNOLOGY** 

**ÚSTAV POČÍTAČOVÉ GRAFIKY A MULTIMÉDIÍ DEPARTMENT OF COMPUTER GRAPHICS AND MULTIMEDIA** 

# **POČÍTAČOVÁ HRA PRO BOJ SE SUCHEM V UNITY**

**A COMPUTER GAME TO FIGHT DROUGHT IN THE COUNTRYSIDE IN UNITY** 

**BAKALÁŘSKÁ PRÁCE BACHELOR'S THESIS** 

**AUTHOR** 

**SUPERVISOR** 

**AUTOR PRÁCE DOMINIK PETRJANOŠ** 

**VEDOUCÍ PRÁCE Ing. VÍTĚZSLAV BERAN, Ph.D.** 

**BRNO 2022** 

Ústav počítačové grafiky a multimédií (UPGM) a metala v rok Akademický rok 2021/2022

# **Zadání bakalářské práce |||||||||||||||||||||||||**

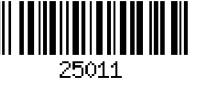

#### Student: **Petrjanoš Dominik**

Program: Informační technologie

Název: **Počítačová hra pro boj se suchem v Unity** 

#### **A Computer Game to Fight Drought in the Countryside in Unity**

Kategorie: Uživatelská rozhraní

Zadání:

- 1. Seznamte se principy vývoje her, podobnými edukativními počítačovými hrami, základními opatřeními proti vysychání krajiny a vývojem aplikací na platformě Unity.
- 2. Navrhněte simulační hru, která umožní hráči aplikovat v malé lokalitě typu vesnice různá opatření proti vysychání krajiny a na základě jednoduchých modelů a pravidel sledovat dopad těchto opatření. Zaměřte se především na efektivní ovládání a dobrou hratelnost.
- 3. Navrženou hru implementujte na platformě Unity s využitím vhodných existujících knihoven a doplňků.
- 4. Řešení průběžně testujte a vylepšujte na reálných uživatelích.
- 5. Prezentujte klíčové vlastnosti řešení formou plakátu a krátkého videa.

Literatura:

- K. Becker, J.R. Parker. The Guide to Computer Simulations and Games 1 st Edition. Wiley; 1 st edition. ISBN: 978-1118009239.
- Nicholas Lowell. The pyramid of game design: designing, producing and launching service games. CRC Press, 2019. ISBN: 978-1-138-29889-7.
- Tomáš Holan. Unity: První seznámení s tvorbou počítačových her. Edice CZ.NIC.
- Dále dle pokynů vedoucího.

Pro udělení zápočtu za první semestr je požadováno:

• Body 1,2a částečně body 3 a 4.

Podrobné závazné pokyny pro vypracování práce viz <https://www.fit.vut.cz/study/theses/>

Vedoucí práce: **Beran Vítězslav, Ing., Ph.D.** 

Vedoucí ústavu: Černocký Jan, doc. Dr. Ing. Datum zadání: 1. listopadu 2021 Datum odevzdání: 11. května 2022

Datum schválení: 1. listopadu 2021

### Abstrakt

Tato bakalářská práce se zabývá návrhem a implementací zábavně edukativní počítačové hry. Jedná se o zjednodušený pohled na složitou problematiku klimatické změny. V dnešní době jsme obklopeni technologiemi více než kdy jindy a nabízí se myšlenka přiblížit problematiku zadržování vody v krajině laické veřejnosti. Hra je tvořena mapou, která je rozdělena na herní pole různých typů a uživatel na nich může provádět opatření, která vedou ke zvýšení zádržnosti vody. Během hry se uživatel dozví více informací o této problematice. Pro implementaci byl vybrán herní engine Unity. Modely herních objektů byly vytvořeny v programu Blender.

### Abstract

The aim of this bachelor's thesis is a design and implementation of an entertaining and educational computer game. It is a simplified view of the complex issue of climate change. Nowadays we are surrounded by technology more than ever and the idea of bringing the issue of water retention in the landscape to the general public is proposed. The game consists of a map that is divided into game fields of different types and the user can take actions on them that lead to an increase in water retention. During the game the user learns more information about this issue. The Unity game engine was chosen for the implementation. The game object models were created in Blender.

### Klíčová slova

počítačová hra, tahová hra, edukativní hra, Unity, Blender, retence vody, uživatelské rozhraní

### Keywords

computer game, turn-based game, educational game, Unity, Blender, water retention, user interface

### **Citace**

PETRJANOS, Dominik. *Počítačová hra pro boj se suchem v Unity.* Brno, 2022. Bakalářská práce. Vysoké učení technické v Brně, Fakulta informačních technologií. Vedoucí práce Ing. Vítězslav Beran, Ph.D.

# Počítačová hra pro boj se suchem v Unity

### Prohlášení

Prohlašuji, že jsem tuto bakalářskou práci vypracoval samostatně pod vedením pana Ing. Vítězslava Berana, Ph.D. Uvedl jsem všechny literární prameny, publikace a další zdroje, ze kterých jsem čerpal.

> Dominik Petrjanoš 10. května 2022

### Poděkování

Chtěl bych poděkovat vedoucímu mé bakalářské práce panu Ing. Vítězslavu Beranovi, Ph.D. za odborné vedení, vstřícnost při konzultacích, cenné rady a věcné připomínky při tvorbě této práce.

# Obsah

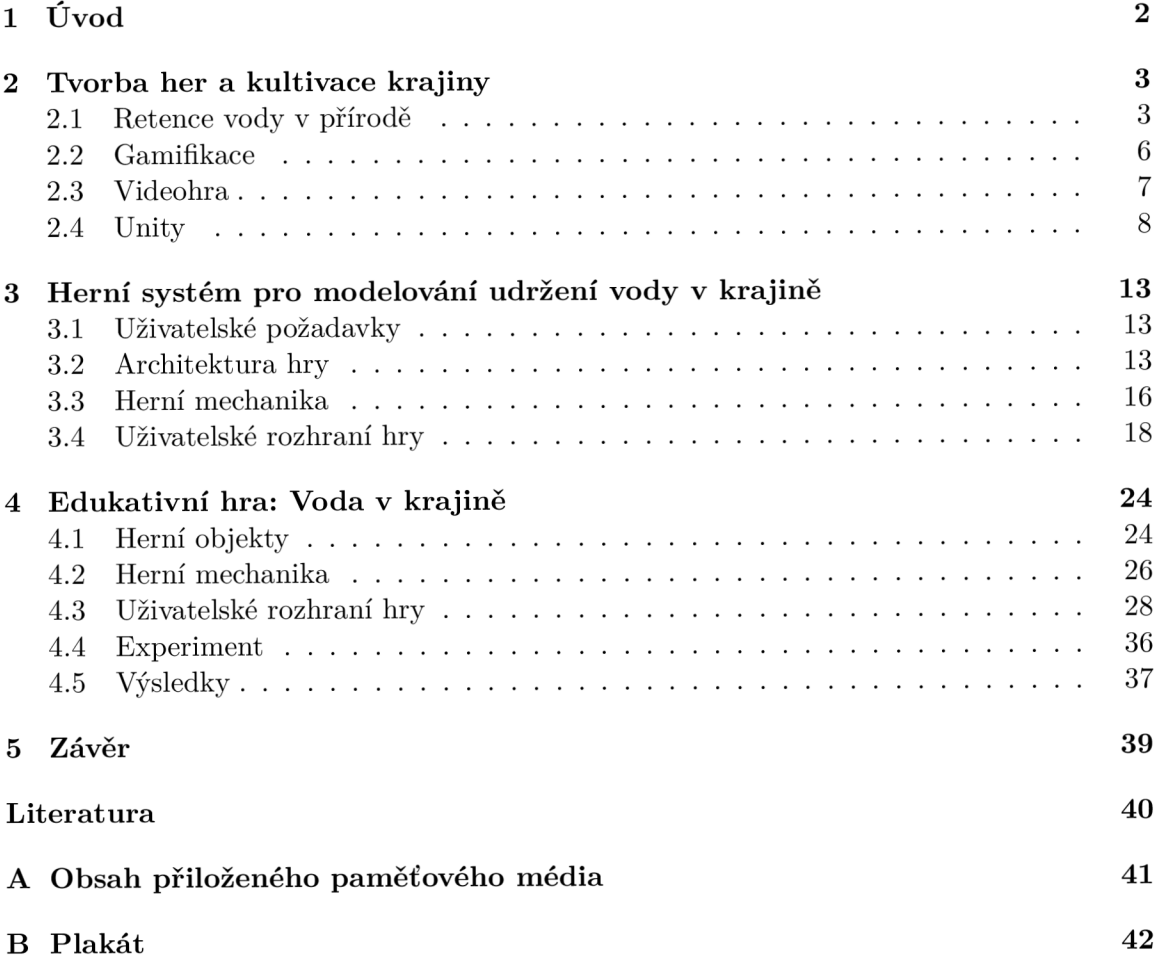

# Kapitola 1

# Úvod

Cílem této bakalářské práce je navrhnout a vytvořit edukativní počítačovou hru v herním enginu Unity, která laickou veřejnost seznámí s problémem zadržování vody v krajině. Výsledná hra bude v českém jazyce, aby měla šanci oslovit co největší počet lidí.

Pod slovem hra si každý může představit něco jiného. Někdo si představí deskovou hru, karetní hru nebo divadelní hru. V současné době převážné mladším generacím se vybaví videohra. Hra, kterou si mohou zahrát na svém počítači, herní konzoli nebo chytrém telefonu. V dnešní době má téměř každý člověk k takovému zařízení přístup a také díky tomu popularita videoher každým rokem roste napříč všemi věkovými skupinami. Díky tomu videohry také mohou sloužit k rozvoji osobnosti, vzdělávání nebo seznámení s nějakou problematikou, a to vše zábavnou formou.

Hlavní motivací je nedostatečná retence vody v krajině. V současné době se jedná o celosvětově diskutovaný problém. Klima v posledních letech je stále teplejší, a to způsobuje problémy nejen celosvětově, ale i na území České republiky. Tyto problémy se projevují v podobě sucha, erozí, povodní, snižující jakostí povrchových a podzemních vod a vedou ke zrychlenému odtoku vody z krajiny. To má za následek mimo jiného pokles hladiny podzemních vod a nepříznivý vliv na místní mikroklima i na místní biodiverzitu. Všechny tyto vyjmenované skutečnosti pak mají negativní vliv na život v regionu a regionální rozvoj. Situace vyžaduje začít přijímat opaření na zadržení vody v krajině, která odtok vody z krajiny zpomalí.

Tato práce se skládá z několika částí. V části tvorby her a kultivace krajiny se zabývá přiblížením teoretického základu, který poslouží k lepšímu pochopení problematiky zadržování vody v krajině, gamifikaci, videoher a potřebným technologiím pro jejich tvorbu. V následující kapitole se seznámí čtenář s návrhem hry. V implementační části je popsána tvorba hry a následně testování s uživateli a jejich výsledky.

# Kapitola 2

# Tvorba her a kultivace krajiny

Tato kapitola se zaměřuje na teorii týkající se retence vody v krajině, gamifikace, videoher a herních enginů. V první části bude krátký úvod do probíhající klimatické a enviromentální změny. Další část se zabývá gamifikací a její využití. Následuje část o videohrách a jejich klasifikaci. Nakonec jsou představeny herní enginy a Unity.

#### 2**.1** Retence vody v přírodě

Jelikož se tato práce zabývá tvorbou hry, která seznámí veřejnost s problematikou zadržování vody je vhodné tomuto problému věnovat jednu podkapitoplu. Slouží pro seznámení s daným problémem.

Probíhající klimatická a environmentálni změna přináší do střední Evropy epizodické sucho, které se projevuje vysycháním malých toků, oslabením lesa, ohrožením produkční kapacity polí či lokálním nedostatkem pitné vody. Přestože rok 2020 byl srážkově nadnormální a za takové situace rádi zapomínáme na příkoří let minulých, je velká pravděpodobnost, že sucho ve střední Evropě bude mít průběh chronických, někdy slábnoucích, jindy se lepšících potíží. Přitom sušší rok může ve stejné krajině způsobit jak nadprůměrnou úrodu obilí, tak 0 několik set metrů dál usychání lesa [1].

Retence vody v krajině, respektive její nedostatek v krajině je problém, který zasáhl celý svět. Retencí vody v hydrologii se rozumí přirozené nebo umělé dočasné zadržení vody v krajině. Malá retence vody v krajině je pak následně společným ukazatelem pro povodně, sucho, eroze, snižující se jakost povrchové a podzemní vody a snižující se hladiny podzemních vod [5].

Dočasné zadržení vody je proto velmi důležité pro zvýšení retence vody v krajině. Tato voda může být dočasně zadržena na povrchu lesního stromoví, travního porostu, křovin, na povrchu půdy, v půdním krytu (tvořeném nadložním humusem a přízemní vegetací), v půdním profilu, v korytě vodního toku, ve vodní nádrži, v suché nádrži, záchytném průlehu, záchytném příkopu, ap. Retence vody je důležitým faktorem pro zachycení srážek a transformaci průtokových, jinak též povodňových vln. Větší retencí vody dosáhneme zmenšení okamžitých povodňových průtoků při současném prodloužení doby trvání zvýšených průtoků a v důsledku toho i delší a pravidelnější zásobování odběratelů vodou. [5].

Celosvětový problém retence vody se tedy týká i České republiky, kde je také velmi diskutován. Vznik a trvání tohoto problému na území České republiky má své důvody a původ. Je to jednak díky poloze České republiky, dále i díky globálním klimatickým změnám, ale 1 díky dědictví dřívějšího státního hospodaření. Důvodem, proč jsou v České republice na velké části území přírodní podmínky stran retence vody v krajině velmi nepříznivé je to, že na více než 60 % území se nacházejí krystalické horniny. Krystalické horniny se nacházejí především ve vrchovinách, pahorkatinách a hornatinách, kde se střídají úzká údolí podél vodních toků se svahy s převýšením od 150 do 600 m. Toto horninové podloží je většinou kryto pokryvem, který tvoří kambizemě s malou až střední infiltrační kapacitou, která brání intenzivnějšímu zasakování vody při přívalových srážkách [5].

#### Půda

Naši předci neměli závlahové systémy s velkými hadicemi na bubnech, výkonnými čerpadly a rozprašovači na polích, které v současnosti využíváme. Pěstovali stejné plodiny například brambory nebo kukuřici, přesto dokázali mát dostatek vody během celého roku i přesto, že i dříve byly suché roky, kdy byl problém s vodou. Po kolektivizaci, ale všechny tyto staré metody uchování vody v zemi skončily. Pole a louky byly spojovány rozsáhlé lány, remízky vymizely a předěly zarovnaly. Najednou se objevily problémy, přestože srážek je stejně, ale sucho je větší. Když je srážek málo tak sucho je extrémní.

Nejdůležitější je rozdělit velké plochy na menší pomocí svejlů či průlehu. Svejl je příkop vedený po vrstevnici a jeho účelem je zachytávat, shromažďovat a nechat pomalu zasakovat dešťovou vodu, která by jinak z pozemku odtekla. Primárně je tak svejl určený pro svažité plochy, ale lze ho vybudovat i na rovině. Další možností rozdělení velké plochy je tvorba remízků. Remízek poskytuje úkryt pro zvířata. Chrání půdu před erozivním působením větru a brání také jejímu splachování při deštích [5].

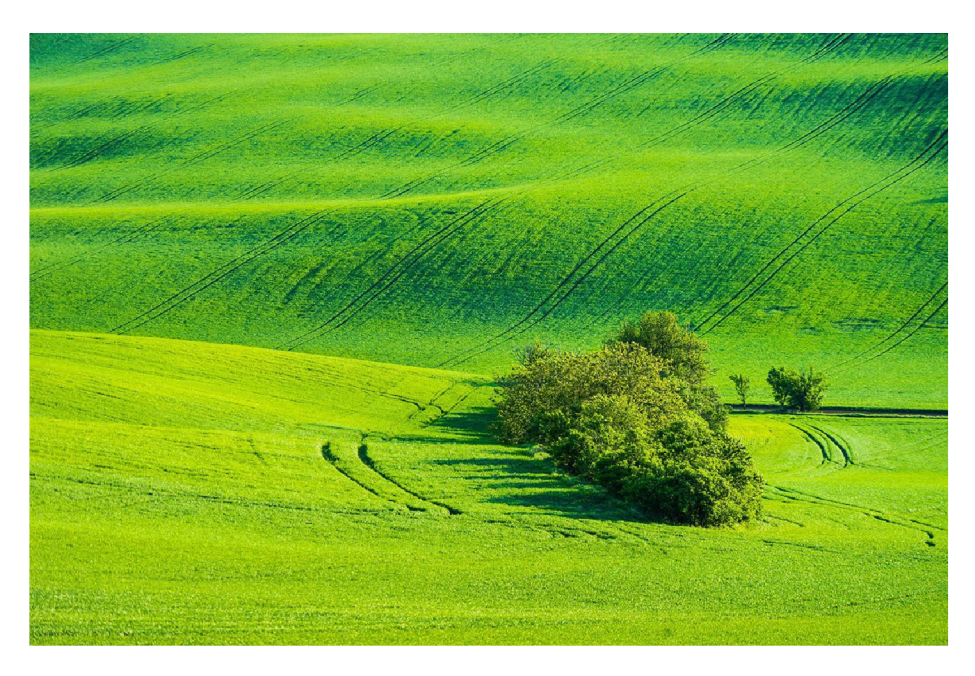

Obrázek 2.1: Remízek rezdělující lán pole. Obrázek převzat z internetu. <sup>1</sup>

<sup>&</sup>lt;sup>1</sup>https://www.sazimebudoucnost.cz/remizky

#### Revitalizace toků

Zadržení vody ve vodních tocích patří mezi jednu z forem retence vody v krajině. Retence vody v krajině byla v minulích dobách značne omezena, a proto je nutné navýšit schopnost zadržení vody v krajině pomocí revitalizace vodních toků.

Většina vodních toků byla v minulosti ovlivněna. Tyto vodohospodářské zásahy probíhaly již od středověku, ale nejvíce jich bylo provedeno koncem 19. století a v průběhu 20. století. Dřívější technické úpravy většinou zmenšovaly půdorysný prostor koryt, potočních a říčních pásů a zaplavitelných niv a zpravidla bylo jejich cílem vodu z krajiny co nerychleji odvést. Ztráta šířky koryt byla nahrazena prohlubováním a opevňováním koryt vodních toků [4].

Klasický je případ, kdy koryto před revitalizací bylo v minulosti napřímeno, uměle prohloubeno a opevněno. Revitalizace je nahrazuje korytem přirozeně zvlněným s mělčím profilem a dno a břehy jsou tvořeny kamenivem a zeminou. Na březích je také provedena nepravidelná výsadba skupin stromů a keřů [4].

#### Vegetace ve městech

Místa ve městech, kde převládá asfalt a beton nad vegetací jsou nazývány městskými ostrovy tepla. Díky tomu se od ostatních míst zde liší teploty. Jsou zde vyšší v letních dnech i nocích, a dokonce jsou tu teploty vyšší i v zimním období. Asfalt a beton patří mezi materiály, které spíše absorbují sluneční záření, než aby jej odrážely. Tudíž zvyšují svou povrchovou teplotu a celková venkovní teplota ve městě roste [6].

Existence zeleně ve městech významně ovlivňuje klima. Vzrostlá zeleň zajišťuje velkou měrou zvlhčení prostoru, jeho ochlazování, snižuje prašnost, opticky může oddělovat jednotlivé bloky domů, silnice od obytných částí. Koruny vzrostlých stromů vytvářejí přívětivou klenbu nad lidskými hlavami. Poskytují stín, zamezují přímému působení ultrafialových paprsků i tepelnému záření, zamezují nepříjemnému proudění vzduchu a zmírňují poryvy větru [6].

Stromy také fungují pro obyvatele měst jako přírodní klimatizace. Pod stromy lze naměřit nižší teplota až o méně než 3 °C a v noci naopak o tří stupně vyšší. To vše pomocí evapotranspirace. Ta je způsobena vylučováním vody prostřednictvím pórů v listech. Stromy se "potľ'jako lidé a přinášejí tak do městského prostředí potřebnou vlhkost. Voda při vypařování z listů spotřebuje teplo z okolního ovzduší, a tedy teplo držící se ve městech, a tak chladí ovzduší. Například koruna o rozpětí devíti metrů vypaří 151 litrů vody za jeden den. Stromy tak snižují potřebu používání klimatizace v horkých obdobích a zároveň snižují také potřebu vytápění v chladných měsících [6].

Stromy ve městech fungují také jako částečná protihluková bariéra. Díky jejich členitému povrchu mohou na frekventovaných a hlučných ulicích snižovat hluk rušící obyvatele okolních obydlí na přijatelnější míru. Platí, že čím hustší, širší a mohutnější porost, tím je efekt tlumení hluku větší [6].

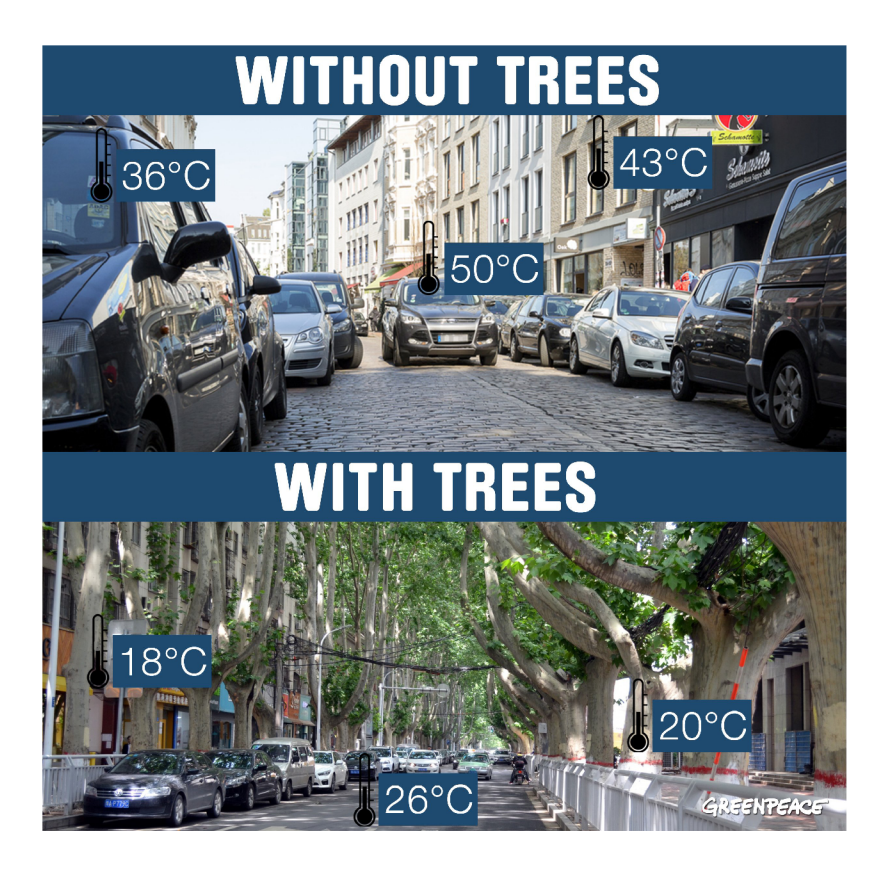

Obrázek 2.2: Teplotní rozdíl na ulici beze stromů a se stromy. Obrázek převzat z internetu  $^3$ .

#### 2.2 Gamifikace

Součástí výsledné hry jsou prvky gamifikace. Tato podkapitola se bude věnovat stručnému představení a následnému využití a několika příkladům gamifikace.

Gamikace je využití herních prvků a technik herního designu v neherním kontextu. Gamifikace využívá přirozené soutěživosti lidí, jejich touhy zvítězit a zvědavosti, jak příběh dopadne. Mezi techniky gamifikace se řadí<sup>4</sup>: získávání bodů, žebříčky, získávání odznaků, postupné odemykání obsahu, příběh a další. Pomocí těchto technik se snažíme udělat výsledný produkt zábavnější a více poutavý. Často mají za cíl lidi motivovat k vykonávání stále stejné aktivity.

Využití gamifikace může být velice prosté. V jednom městě se rozhodli motivovat lidi k použití schodů místo eskalátorů. Jednalo se o projekt, který proměnil obyčejné schodiště v klavír. Jednotlivé klávesy hrály hudbu, když na ně někdo došlápl. Díky tomuto projektu<sup>5</sup>se počet lidí využívající schody zvedl o 66 %.

Gamifikace je všude kolem nás a možná si to ani neuvědomujeme. Jedná se o různá členství, které nám za využívání daných služeb poskytují věrnostní body. Tyto body následně můžeme využít na různé slevy a výhody. Často se také setkáme s různými úrovněmi členství například stříbrné, zlaté nebo platinové, které nám poskytují různé druhy odměn a výhod. Dalším příkladem může být věrnosti kartička, kterou dostaneme při nákupu. Pokaždé s

**<sup>3</sup> [https://twitter.com/greenpeace\\_be/status/1027490895359340545/plioto/l](https://twitter.com/greenpeace_be/status/1027490895359340545/plioto/l)** 

**<sup>4</sup> https : //gamif [ication21.wordpress.com/c](http://ication21.wordpress.com/)ontent/l-what-is-gamif ication /** 

**<sup>5</sup> https : //beyond-social.org/wiki/index.php/Review\_Piano\_Stairs** 

dalším nákupem obdržíme samolepku nebo razítko a po nasbírání určitého počtu můžeme kartičku směnit za slevu nebo produkt zdarma. Cílem je motivace zákazníka k opětovné návštěvě a upevnění věrnosti k danému řetězci.

Dalším příkladem využití gamifikace je výuková aplikace Duolingo, jenž slouží k učení cizích jazyků. Za každou úspěšně dokončenou úroveň dostává uživatel body, za splnění úkolů dostává odznaky a dle svého postupu se umisťuje v žebříčcích. Uživatel může také sledovat a soupeřit se svými přáteli. Postupně se otevírají složitější úrovně a hra také motivuje opakovat starší již splněné lekce. Jediným cílem je udržet uživatelovu pozornost a motivovat ho k dalším pokrokům. Snaží se z učení udělat hru.

#### 2.3 Videohra

Protože cílem této práce je vytvořit počítačovou hru, v této podkapitole budou stručně představeny videohry, jejich vývoj a možnosti klasifikace se zaměřením na herní žánr.

Jedná se o software, který není primárně určen na dosahování vnějších cílů a dle svého zaměření uživateli poskytuje zábavu, odreagování, relaxaci či rozvoji osobnosti [2].

Základním prvkem je uměle vytvořené prostředí, ve kterém se hráč pohybuje a ovlivňuje ho pomocí vstupních zařízení. Mezi ně patří počítačová myš, klávesnice, zařízení pro virtuální realitu a další. Hráč v tomto virtuálním prostředí jedná tak, aby splnil zadání dané hry. Může se jednat o zisk nejvyššího počtu bodů, poražení všech nepřátel nebo další zadání, která náleží typu nebo žánru hry. Některé počítačové hry jsou vytvořeny na základě přenesení her z reálného světa do světa virtuálního. Rozdílem mezi klasickými hrami a počítačovými hrami je interaktivita, tedy reakce virtuálního prostředí na akce hráče a naopak.

Vývoj her je velice náročný proces. Prvním krokem je vytvořit návrh hry, který zahrnuje všechny aspekty hry. Například nastavení pravidel, mechanik, příběh, charakteristika postav, design a mnoho dalších aspektů hry. Vývoj hry je samotná implementace tohoto návrhu pro libovolnou platformu. Od deskových her až po videohry. Vývoj hry se skáda z několika kroků: konceptualizace, návrh, tvorba prototypu, programování a testování. Také se doporučuje iterativní přístup k tvorbě her. Tvorba jednoduchých prototypů, jejich testování, a v případě úspěchu jejich komplentní implementace [3].

Mezi nejběžnější klasifikaci videoher patří herní žánr. Hry mohou být kategorizovány i podle jiných schémat, než jsou hratelností prvky. Mezi takové schémata patří například platforma, herní mód příběh, počet hráčů, přístup k síti nebo placení poplatků.

#### Herní žánr

Jedná se o klasifikaci videoher, která je založena na její hratelnosti, než na vizuální nebo příběhové stránce. Obvykle je definována řadou herních výzev, které jsou určovány nezávisle na umístění hry a obsahu jejího světa. Například střílečka je stále střílečkou, bez ohledu na to, kde nebo kdy se odehrává.

Většinu her lze charakterizovat jedním žánrovým označením. Některé hry kombinují více žánrů anebo nemusí zapadat do tradičních kategorií. Mezi nej populárnější herní žánry patří akční, střílečky, sportovní, strategie nebo hry na hrdiny.

#### Tahová strategie

Tahová strategie je strategická hra, která se od jiných liší tím, že se hra odehrává po kolech či tazích. Hráči se při hraní střídají, narozdíl od realtimové strategie, ve které všichni hráči hrají současně. V žánru strategie se hráč stará o své zdroje a jednotky, aby dosáhl svého cíle, kterým může být poražení všech nepřátel nebo dosáhnutí co největšího skóre. Důležitou složkou je vyrovnanost, která by se měla objevovat ve všech aspektech hry. Hráči by měli mít možnost dosáhnou cíle více způsoby. Mezi příklady titulů patří Sid Meier's Civilization $^6,$ Heroes of Might and Magic<sup>7</sup> nebo Sid Meyer's Colonization<sup>8</sup>.

#### Vzdělávací videohra

Hry, které jsou přímo určeny pro výuku nebo vzdělávání, jsou označovány jako didaktické počítačové hry. Didaktická počítačová hra je software umožňující zábavnou formou navozovat činnosti zaměřené na rozvoj osobnosti jedince [2]. Vzdělávací hru můžeme hrát, aniž bychom si to uvědomili. Mezi vzdělávací hry můžeme zařadit Minecraft<sup>9</sup>, Cities: Skylines<sup>10</sup>, Sid Meier's Civilization nebo Big Brain Academy<sup>11</sup>.

#### 2.4 Unity

Součástí této práce je tvorba hry s využitím herního enginu Unity. K tomu je potřeba tento engine nastudovat a pochopit. Zde je popsán herní engine, jeho historie a herní engine Unity.

Herní engine je softwarový framework sloužící k vývoji videoher. Umožnuje vývojářům se oprostit od základních věcí, jako jsou například vykreslování objektů a vykreslování scény. Dovoluje, aby se vývoj soustředil na samotnou hru a její mechaniku. Herní engine také zrychluje a zlevňuje vývoj her. Herní engine nemusí být použit je na tvorbu her. Může být využit také pro tvorbu videosekvencí, ať už jako eutscéna v samotné hře, nebo pro tvorbu videa.

Pojem herní engine se poprvé začal objevovat v polovině devadesátých let ve spojitosti s FPS hrami (střílečka z pohledy první osoby). Příkladem byla hra  $\rm{Doom^{12}}$  od Id Software<sup>13</sup>. Tato hra měla oddělené jádro hry (detekce kolizí, vykreslování 3D grafiky nebo audio systém) a vlastní náplň (pravidla hry, zvuky nebo prostředí). Rozdělení se ukázalo být velice výhodné, když Id Software začal toto jádro hry licencovat dalším firmám. V současné době existuje spousta herních enginů. Mezi nejpopulárnější patří například Unity $^{14}$ , Unreal Engine<sup>15</sup>, Cry Engine<sup>16</sup> nebo Godot<sup>17</sup>.

Real-time 3D vývojová platforma Unity umožňuje umělcům, designérům a vývojářům spolupracovat a vytvářet úžasné pohlcující a interaktivní zážitky.

**1 4 https : //unity, com** 

**<sup>6</sup> https : // [civilization.com](http://civilization.com/) /** 

**<sup>7</sup> https : //en. [wikipedia.org/wiki/Heroes\\_of\\_Might\\_and\\_Magi](http://wikipedia.org/wiki/Heroes_of_Might_and_Magi) c** 

**<sup>8</sup> https : //store. st [eampowered.com/app/327400/Sid\\_Meiers\\_Colonization\\_Class](http://eampowered.com/app/327400/Sid_Meiers_Colonization_Class) i c** 

**<sup>9</sup> https : /[/www.minecraft.net/en-us](http://www.minecraft.net/en-us)** 

**<sup>1 0</sup> https : //store. st [eampowered.com/app/255710/Cities\\_Skylines/](http://eampowered.com/app/255710/Cities_Skylines/)** 

**<sup>n</sup> https : //en.[wikipedia.org/wiki/Big\\_Brain\\_Academy](http://wikipedia.org/wiki/Big_Brain_Academy)** 

**<sup>1 2</sup> https : //en. wikipedia.org/wiki/Doom\_(1993\_video\_game)** 

**<sup>1 3</sup> https : //en. [wikipedia.org/wiki/Id\\_Software](http://wikipedia.org/wiki/Id_Software)** 

**<sup>1 5</sup> https : /[/www.unrealengine.com/en-US](http://www.unrealengine.com/en-US)** 

**<sup>1 6</sup> https : /[/www.cryengine.com](http://www.cryengine.com)** 

**<sup>1 7</sup> https : //godotengine.org** 

V Unity lze vytvořit 2D i 3D hry mnoha herních žánrů. Kromě tvorby her se snadno použitelným rozhraním, Unity také nabízí exportovat hru na široké množství platforem. Desktopové platformy (Windows, Linux nebo Mac OS), mobilní platformy (Android, iOS), platformy pro virtuální realitu (Oculus Rift, PlayStation VR) a herní konzole (PlayStation, Xbox a Nintendo Switch).

Unity je zcela zdarma (Unity Personal) pokud výdělek je nižší než 100 000 \$. Pokud je částka vyšší, je nutné zaplatit za jedno ze tří nabízených předplatných<sup>18</sup> (Unity Plus, Unity Pro, Unity Enterprise).

Vývoj v tomto enginu se odehrává hlavně na dvou místech. Prvním z nich je Unity editor, který může být také označován jeko editor scén. Druhým místem je editor skriptů, což může být jakékoliv vývojové prostředí. Skripty jsou tvořeny v programovacím jazyce  $C#$ .

#### Pracovní okna v editoru Unity

Unity editor je v základu rozdělen do několika částí, které jsou tvořeny okny s určitým zaměřením. Okna mohou být libovolně přemisťovány. Je zde možnost vytvořit vlastní okno s úplně novou funkcionalitou. Nejčastěji používaná okna jsou Hierarchické a Projektové okno, Náhled hry, Náhled scény, Inspektor a Panel nástrojů. Dále nalezneme Zvukové okno, Konzoli, Okno pro animace a spoustu dalších.

- Hierarchické okno Najdeme zde seznam všech herních objektů nacházející se v atuální scéně. Objekty se podle výchozího nastavení řadí dle času vytvoření. Je zde možné vytvářet nové herní objekty nebo nastavovat rodiče či potomky herním objektům.
- Projektové okno Slouží jako přístum k jednotlivým assetům projektu. Assetem v Unity se rozumí jakýkoliv soubor, který může být v projektu použit. Mohou být využity ve scénách nebo použity na libovolný herní objekt. Je zde možno také vytvářet nové assety a spravovat adresářovou strukturu.
- Náhled hry V tomto okně je zobrazen aktuální výsledek zvolené scény. Okno je vykresleno na základě kamer ve scéně. Lze nastavit poměr stran a rozlišení obrazovky. Danou scénu si lze v tomto okně zahrát díky hernímu módu. Během tohoto módu je možné provádět změny ve scéně, avšak po opuštění jsou všechny provedené změny vráceny zpět.
- Náhled scény Jedná se o interaktivní okno, ve kterém je tvořen celý herní svět. Slouží k výběru a rozmístění kulis, postav, kamer, světla a všech ostatních typů herních objektů. Také lze měnit jejich velikost, polohu a natočení.
- Inspektor Inspektor slouží k zobrazení detailních informací zvoleného herního objektu včetně jeho komponent. Komponenty zde můžeme přidávat, odebírat nebo modifikovat.
- Toolbarn Panel nástrojů se skládá ze sedmi základních ovládacích prvků. Každý z nich se vztahuje k různým částem editoru.

**<sup>1 8</sup> https : //store.unity.com/compare-plans** 

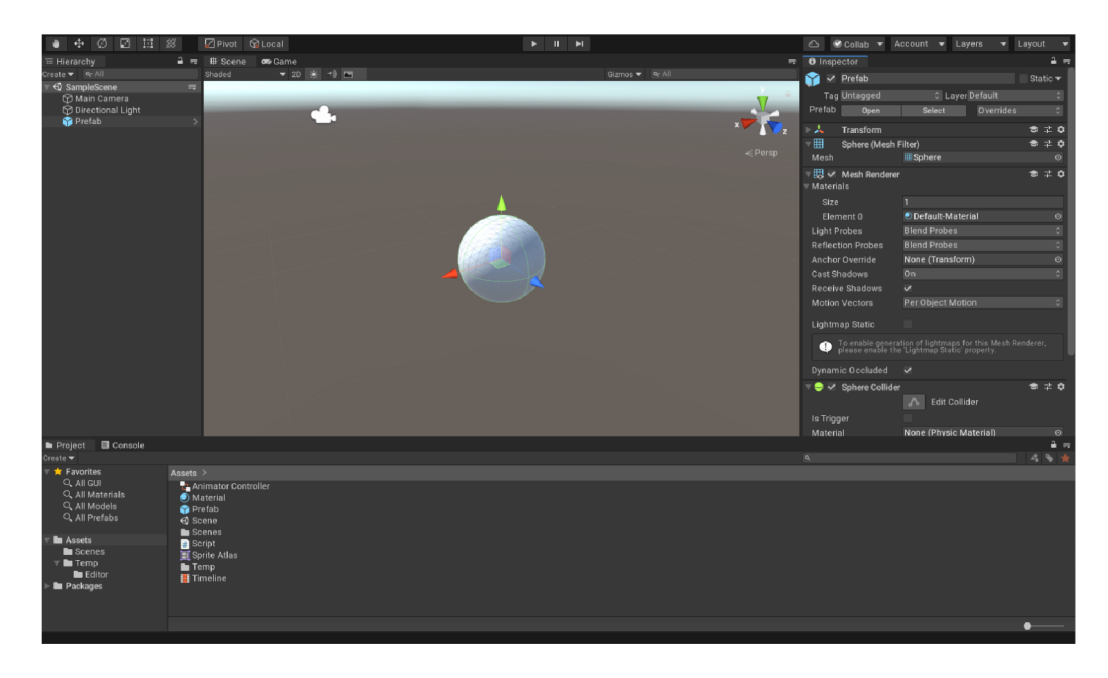

Obrázek 2.3: Vzhled Unity editoru v základním nastavení. Obrázek převzat z internetu.

#### GameObject

Jedná se o základní a nejdůležitější objekt v Unity [7]. Každý objekt ve hře je *GameObject,*  od postav a předmětů po světla, kamery a speciální efekty. Jedná se o bázovou třídu, která obsahuje základní metody. Samotný *GameObject* sám o sobě mnoho nezmůže, ale slouží jako kontejner pro komponenty.

Vždy obsahuje komponentu *Transform,* která slouží k určení pozice objektu ve scéně, jeho rotaci a měřítko. Tuto komponentu nelze z objektu odebrat.

GameObjectu lze změnit jméno, přiřadit Tag (označení) nebo Layer (vrstva), ve které se nachází. Tyto informace o objektu se dají využít při hledání objektů, jejich vzájemných interakcí a kolizí.

#### Komponenty

Komponenty jsou nejdůležitějšími prvky objektů v Unity. Slouží k přidávání vzhledu, vlastností a funkcionalit danému hernímu objektu. Jednotlivé komponenty reprezentují třídy [7]. Komponenty mohou být již součástí Unity, nebo být implementovány vlastní. Komponenty pak lze pomocí případných parametrů nastavovat a tím ještě lépe specifikovat chování herního objektu.

**<sup>1 9</sup> https : //fórum, [unity.com/attachments/editor\\_theme\\_new-png.](http://unity.com/attachments/editor_theme_new-png) 315712/** 

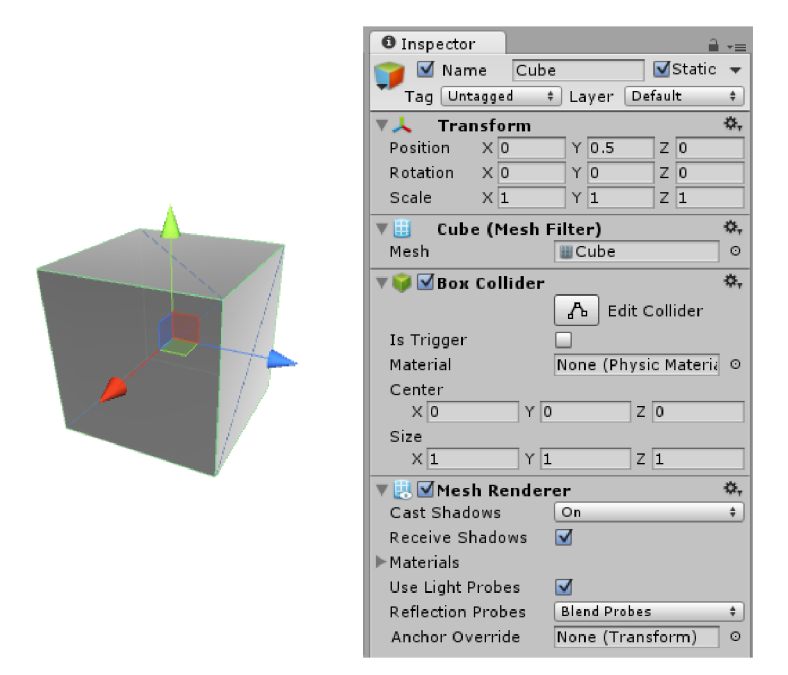

Obrázek 2.4: GameObject reprezenutující krychli. Obsahuje komponenty Transform, Mesh Filter, Mesh Renderer a Box Collider. Obrázek převzat z internetu<sup>20</sup>.

#### Prefab

Unity *Prefab* systém umožňuje vytvářet, konfigurovat a ukládat komplentní *GameObjecty*  se všemi jeho komponentami, hodnotami, vlastnostmi a synovskými *GameObjecty* jako znovupoužitelné aktivum. Chceme-li použít stejný *GameObject* vícekrát, měli bychom využít *Prefab.* Jedná se o lepší možnost než pouhé kopírování a vkládání stejného *GameObjectu,*  protože *Prefab* systém automaticky umožní udržovat všechny kopie synchronizované. Jakákoli provedená úprava se automaticky projeví na všech instancích daného *Prefabu,* což umožňuje provádět rozsáhle změny, aniž by se musela opakovaně provádět stejná úprava u každé kopie [7].

#### Scéna

Scénou v Unity se rozumí 3D prostředí, které slouží pro tvorbu herního světa. Při vytvoření scény je prostor téměř prázdný, obsahuje pouze kameru a směrové světlo. Následně do scény je možno přidávat herní objekty a tvořit herní svět. Celá hra nebo aplikace může být tvořena jednou scénou nebo může být rozdělaná do více scén, mezi kterýmy lze přecházet. V projektu může být libovolný počet scén.

**<sup>2 0</sup> https : //docs.[unity3d.com/530/Documentation/Manual/class](http://unity3d.com/530/Documentation/Manual/clas)-GameObject.html** 

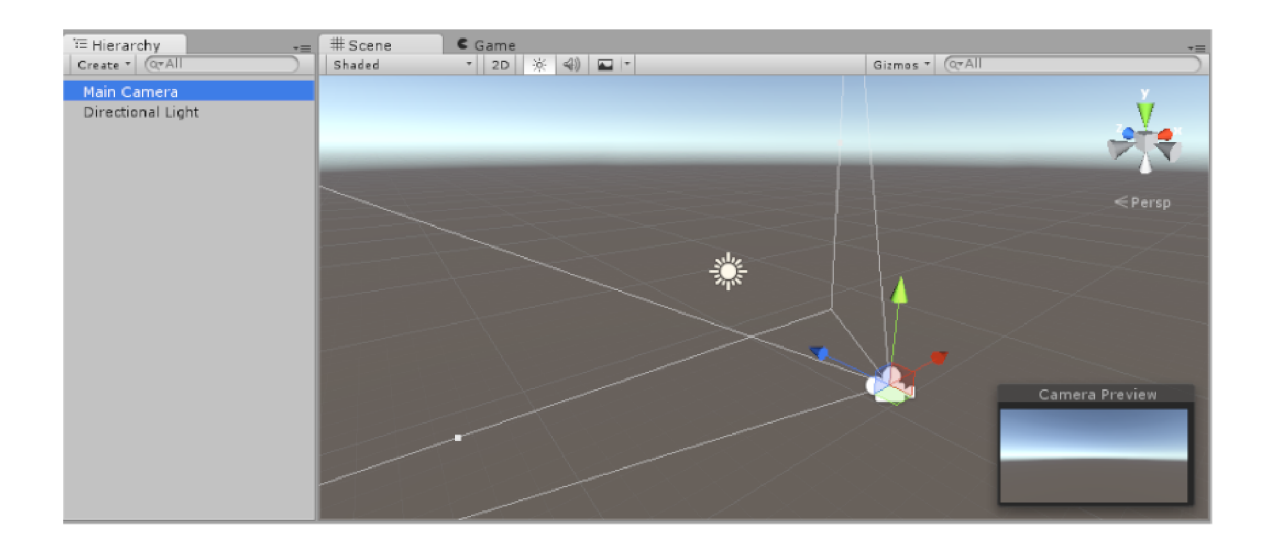

Obrázek 2.5: Výchozí scéna v Unity, která obsahuje kameru a směrové světlo. Obrázek  $p^{\chi}$ evzat z internetu<sup>21</sup>.

**<sup>2 1</sup> https : //docs.unity3d.com/Manual/CreatingScenes.html** 

### Kapitola 3

# Herní systém pro modelování udržení vody v krajině

V této kapitole jsou papsány uživatelské požadavky a architektura hry. Dále jsou rozepsány jednotlivé části návrhu.

#### 3**.1** Uživatelské požadavky

Cílem je navrhnout a vytvořit výukově zábavnou hru. Navrhnout zjednodušený pohled na složitou problematiku klimatické změny. V dnešním světě jsme obklopeni informačními technologiemi více než kdy jindy. Nabízí se myšlenka přiblížit tuto problematiku široké veřejnosti zábavnou formou za použití informačních technologií, jak lze z pohledu obce bojovat s klimatickými změnami.

Cílem je vytvořit interaktivní hru, která laickou veřejnost obeznámí s problémem zadržování vody v krajině. Hra by měla být ztvárněna ve 3D grafice a měla by se odehrávat na předem definovaném kusu mapy, která bude rozdělena na jednotlivá pole a probíhat v kolech. Řešení by mělo obsahovat šest typů herních polí: pole, louka, les, silnice, obydlí a vodní tok. Cílem je provádět opatření na jednotlivá herní pole a tím zvyšovat jejich zádržnost vody, jenž bude sloužit jako ukazatel úspěchu. Celkový součet zádržnosti vody ze všech herních polí bude sloužit jako skóre a uživatelovým cílem bude dosáhnutí co největšího skóre. Opatření se budou provádět za peníze, které hráč na začátku hry a v následných kolech získá. Uživatel by si měl možnost zobrazit informace o jednotlivých polích a možných opatření a jejich následným provedení. Dále by měl mít možnost si zobrazit souhrn všech typů polí a jejich opatřeních a mohl je následně porovnávat.

#### 3.2 Architektura hry

Na základě požadavků uživatelů, můžeme stanovit činnosti, které budeme ve hře vykonávat. Jaké funkce budou potřebné pro to, aby uživatelům bylo umožněno efektivního dosažení jejich cílů a co bude potřeba uživatelům zobrazovat a jakým způsobem.

Herní pole bude základním a hlavním prvkem hry. Bude se jednat o předem vytvořený 3D objekt. Každé herní pole bude reprezentovat určitý typ herního pole a bude obsahovat základní informace. Dále budou vytvořeny herní pole vizuálně reprezentující již provedené opatření a jejich možné kombinace pro každý typ herního pole.

Hlavní informace, které bude obsahovat každé herní pole:

- Jméno herního pole
- Hodnotu indexu zádržnosti vody
- Modifikovanou hodnotu indexu zádržnosti vody
- Hodnotu zisku z obhospodařovávání herního pole
- Hodnotu nákladů na obhospodařovávání herního pole
- Informaci, zda se na daném poli provádí opatření
- Informaci, která opatření byla již provedena

Na mapě se bude vyskytovat celkově šest typů herních polí. Bude se jednat o pole, louku, les, silnici, obydlí a vodní tok. Všechny typy herních polí budou mít stejnou velikost a budou se vizuálně odlišovat.

Mapa bude předem definované prostředí tvořené 3D objekty, které budou ztvárněny v low-poly grafice. Mapa bude rozdělaná na jednotlivé objekty různých typů a připomínat šachovnici. Mapa bude o velikosti 16x16 herních polí a jejich rozmístění bude připomínat malou obec.

Hráč bude moct modifikovat herní pole pomocí provádění **opatření** na herních polích. Hráč bude moct provést v každém kole libovolný počet opatření, ale pouze jedno opatření v určitém momentu bude moct být prováděno na jednom herním poli. Po jeho dokončení bude možno provést druhé opatření. Každé opatření bude obsahovat:

- Jméno opatření
- Stručný popis daného opatření
- Cenu
- Délku trvání počet kol než bude provedeno
- Hodnotu o kterou se zvýší index zádržnosti vody
- Hodnotu o kterou se sníží náklady na obhospodařovávání herního pole

Každý typ herního pole bude mít celkem dva druhy opatření. Zpravidla se bude jednat o jedno s kratší délkou trvání, nižší cenom, menší hodnotou o kterou se zvýší index zádržnosti vody a menší hodnotou o kterou se sníží náklady na obhospodařovávání krajiny. Druhá změna bude prováděna déle, ale její efekt bude větší. Po zahájení opatření dojde k odečtení ceny od celkového počtu peněz hráče. Opatření bude dokončeno po určeném počtu kol. Po provedení opatření bude modifikována hodnota indexu zádržnosti vody a nákladů na obhospodařovávání daného herního pole. Jednotlivá opatření by měla být vyvážená, aby uživatel neaplikoval jen některá nejvýhodnější opatření.

#### Výčet opatření

#### Pole

- Satba "zlepšujících" plodin Mělce kořenící rostily jako řepka, pšenice a kukuřice jsou nahrazovány zlepšujícími plodinami, jako je jetel nebo luskoviny, které hluboce koření a tím kypří i zlepšují půdu.
- Provedení svejlů Svejl je příkop vedený po vrstevnici a jeho účelem je zachytávat, shromažďovat a nechat pomalu zasakovat dešťovou vodu, která by jinak z pozemku odtekla. Primárně je tak svejl určený pro svažité pole, ale lze ho vybudovat i na rovině.

#### Louka

- Provedení svejlů podrobnosti viz herní pole typu Pole
- Tvorba remízků Poskytuje úkryt pro zvířata. Chrání půdu před erozivním působením větru a brání také jejímu splachování při deštích.

#### Les

- Ponechání mrtvého dřeva Mrtvé dřevo tlející v lese dobře zadržuje vodu v přírodě a na jeho rozkladu se podílí nejrůznější bakterie, plísně a houby.
- Změna skladby lesa Listnaté a smíšené porosty, potažmo jejich půdy, zadržují výrazně více vody, než jehličnaté.

#### **Silnice**

- Systém filtrace a odtoku vody Voda je nejprve filtrována a tak je zabráněno kontaminaci vod. Poté se shromažďuje v odvodňovacím zásobnících a postupně se vsakuje do okolní půdy nebo je kontrolovane a s časovým zpožděním vypouštěna do vodoteče či kanalizačního systému.
- Sázení stromů podél cest Stromy pomohou zadržet vodu a také ochladí okolí hlavně ve městech.

#### Obydlí

- Vodní nádrž Zadržovat dešťovou vodu u jednotlivých domácností (zamezení přímému odtoku do kanalizací) a využívat ji na zahrádce či jako šedou vodu.
- Zelená střecha Má pozitivní dopad na zmírnění přehřívání okolí, což má pozitivní dopad na nižší potřebu využívání klimatizace v letních měsících v budově, v obou případech je zde pozitivní dopad na C02 .

#### Vodní tok

- Výsatba vegetace Vegetace je důležitým prvkem stabilizace břehů, zastiňuje dno a břehy a tím omezuje výpar. Také snižují rychlost proudění a zvyšují stupeň drsnosti ovlivňující samočisticí schopnosti vod.
- Odstranění regulace koryta toku Obnova přirozeně meandrujících koryt toků do původní podoby může navýšit zadržení vody a hladinu spodních vod a tím se také prodlouží doba průtoku korytem, obnoví se také flóra a fauna v toku a v jeho okolí.

Mezi základní parametry hry patří: *IZV<sup>0</sup>* základní hodnota indexu zádržnosti vody herního pole, *IZV* modifikovaná hodnota indexu zádržnosti herního pole, *M* celkový počet peněz hráče, P příjmy hráče z herních polí, N náklady na herní pole a z modifikátor zisku. Hodnoty *IZV<sup>0</sup>* a *IZV* jsou na začátku hry stejné a v průběhu hry dochází k modifikaci hodnoty *IZV* pomocí provádění opatření.

Hra bude obsahovat grafické uživatelské rozhraní, které bude tvořit hlavní menu, menu pro nastavení hry a menu při pozastavení hry. Dále bude obsahovat několik panelů, které budou hráči sdělovat základní informace o herních polích, možných opatřeních a jejich aplikaci. Následně panel pro zobrazení všech potřebných informací o všech typech herních

polích a jejich opatřeních, aby je mohl porovnávat. Také panel s grafickou reprezentací uložených dat v průběhu hraní. Během hry by měl hráč vidět lištu, která mu bude sdělovat hlavní informace, mezi které patří celkové skóre, finanční situace a číslo kola s možností postupu do dalšího kola.

#### 3.3 Herní mechanika

V této podkapitole bude popsán návrh mechaniky hry, jenž je základem každé hry. Jedná se o postupy a pravidla, jenž určují kdy, co a jakým způsobem může hráč dělat, co je cílem hry a jak se k danému cíli lze dostat. Například herná mechanikou je, když hráč zmáčkne mezerník a jeho postava vyskočí. Prostor ve kterém se hráč pohybuje a ve kterém je omezen je také herní mechanikou.

#### Skóre

Index zádržnosti vody bude sloužit ve hře jako skóre a ukazatel úspěchu. Index zádržnosti vody bude mít přímý vliv na výši obnosu peněz jenž hráč na začátku každého kola obdrží.

Každé herní pole bude začínat s hodnotou indexu zádržnosti vody na nule. Prováděním opatřeních na herních polích se tato hodnota bude zvyšovat. Celkové skóre hráče v daném kole bude vypočítáno pomocí rovnice 3.1, kde *IZVk* je celková hodnota skóre, *i* je index herního pole, c je celkový počet herních polí, *IZV®* je původní hodnota indexu zádržnosti vody herního pole s indexem *i, IZV'.* je modifikovaná hodnota indexu zádržnosti vody herního pole s indexem *i* a *k* je číslo kola.

$$
IZV_k = \sum_{i}^{c} IZV_i^0 + \sum_{i}^{c} IZV_i' \tag{3.1}
$$

#### Peníze

Peníze budou základní herní měnou, za něž bude hráč realizovat opatření na jednotlivých herních polích mapy. Hráč bude začínat hru s předem určeným obnosem peněz. Obnos bude stanoven tak, aby hráč mohl provést jen několik opatření v prvním kole. Skóre hráče má také vliv na hodnotu příjmu v každém kole.

Následně na začátku každého kola bude hráči přidělen určitý obnos, který bude vypočítán dle jednoduché rovnice 3.2, kde *Mk* je celková počet peněz, *Pk* je příjem ze všech herních polí, *Nk* jsou náklady na všechny herní pole, *z* je modifikátor zisku a A; je číslo kola. Rovnice 3.3 a 3.4 slouží pro výpočet celkových příjmů a výdajů, kde *i* je index herního pole,  $c$  je celkový počet herních polí,  $P_i$  je hodnota příjmu z herního pole a  $V_i$  jsou náklady na herní pole. Pomocí rovnice  $3.5$  je vypočítán modifikátor zisku, kde  $IZV_k$  je celková hodnota skóre, c je celkový počet herních polí. K přičtení jedničky dochází, protože počáteční hodnota indexu zádržnosti vody u všech polí je nulová.

$$
M_k = M_{k-1} + (P_k + N_k) * z \tag{3.2}
$$

$$
P_k = \sum_{i}^{c} P_i \tag{3.3}
$$

$$
N_k = \sum_{i}^{c} N_i \tag{3.4}
$$

$$
z = (IZV_k/c) + 1.0\tag{3.5}
$$

#### Herní smyčka

Hra bude rodělana do jednotlivých kol. Během každého kola bude mít uživatel možnost vybírat a provádět opatření na jednotlivých herních polích. Z dané nabídky si vybere opatření a pokud si jej bude moct dovolit provést v daném kole, tak bude zahájeno její provádění. Případně bude čekat do následujících kol, než jej bude moct provést.

#### **Opatření**

Provedení opatření se bude odehrávat v několika krocích. Nejprve bude provedena kontrola zda si uživatel může dané opatření dovolit. Pokud nemá dostatek peněz pro provedení opatření, tak je mu tato informace sdělena. Pokud ano, bude zahájeno provádění opatření a odečte se mu cena opatření z peněz. Provádění opatření bude hráči signalizováno pomocí změny barvy herního pole a vytvořením objektu nad herním polem. Po ubhěhnutí stanoveného počtu kol bude stávající herní pole nahrazeno stejným typem herního pole, ale s již vizuální reprezentací provedeného opatření. Také bude provedena modifikace hodnot indexu zádržnosti vody a nákladů na obhospodařování herního pole dle provedeného opatření.

| Typ herního pole | $IZ\overline{V}^0$ | Zisk   | Náklady |
|------------------|--------------------|--------|---------|
| Pole             |                    | $+70$  | $-50$   |
| Louka            | 0                  | $+150$ | $-100$  |
| Les              | $\mathbf{0}$       | $+50$  | $-30$   |
| Silnice          |                    | $+40$  | $-60$   |
| Obydlí           | 0                  | $+200$ | $-70$   |
| Vodní tok        |                    |        | $-40$   |

Tabulka 3.1: Tabulka navrhovaných hodnot herních polí

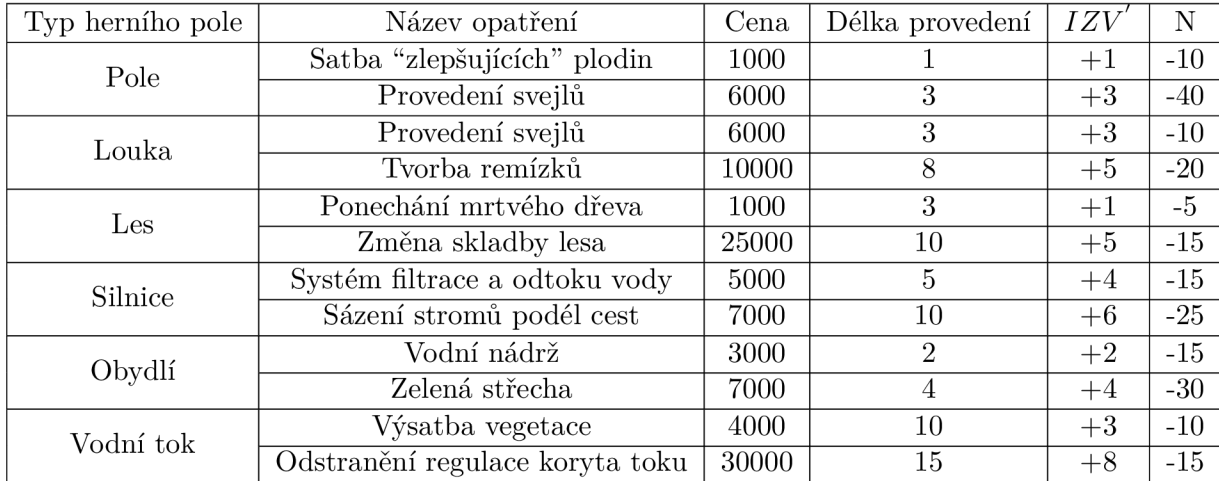

Tabulka 3.2: Tabulka navrhovaných hodnot opatření, kde *IZV'* je modifikace hodnoty modifikovaného indexu zádržnosti vody herního pole a N je modifikace nákladů na herní pole.

### 3.4 Uživatelské rozhraní hry

#### Interakce herních polí s uživatelem

Každé herní pole bude reagovat na akce prováděné hráčem. Pokud uživatel najede kurzorem myši nad herní pole, dané pole se barevně odliší od ostatních. Po jeho opuštění tato signalizace zmizí. Pokud uživatel klikne na herní panel, zobrazí se mu základní informace o daném herním poli a pole změní barvu. Po zavření informačního panelu bude hernímu poli navrácena jeho původní barva. Pokud uživatel začne provádět na herním poli opatření, po jeho délku provádění bude tento fakt uživateli signalizován.

Pokud bude hra pozastavena nebo bude otevřen některý z panelů grafického uživatelského rozhraní, tak interakce herních polí na uživatelovi akce bude pozastavena. Bude se čekat než hra bude znovu spuštěna nebo daný panel zavřen.

#### Grafické rozložení herních elementů

Při návrhu grafického uživatelského rozhraní je potřeba se zaměřit na jednoduchost a intuitivnost. Také se nesmí zapomenout na estetický prvek. Spatné olvádání, nepřehlednost nebo neschopnost poruzumět může hráče odradit od hraní hry. Cílem je teda vytvořit návrh, jenž nebude jen plně funkční, ale také uživatelsky přívětiví.

Tvorba návrhů probíhala v několika etapách. Nejprve byly vytvořeny návrhy na papír. Následně se tvorba přesunula do Microsoft Powerpoint, kvůli lepší manipulaci s jednotlivými elementy. Během tvorby návrhů byly použity také symboly, které nahradily množství zbytečného textu. Během návrhu byl kladen důraz na poskytnutí všech podstatných informací uživateli.

#### Navigační lišta

Během hry bude hráči zobrazena v horní části obrazovky a bude poskytovat hráči nejdůležitější informace a možnost provádět některé akce. Uživatel uvidí své celkové skóre s možností zobrazení podrobné statistiky, pokud na skóre klikne. Dále uvidí jeho aktuální finanční situaci. Uvidí celkový počet svých peněz, přijmi, výdaje a zisk. Informaci o aktuálním kole a možnost pro přejití do dalšího kola.

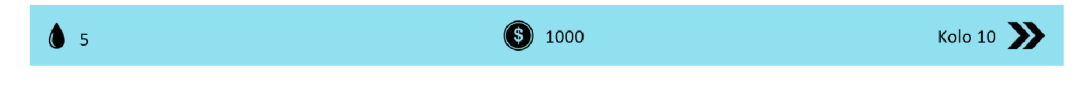

Obrázek 3.1: Návrh navigační lišty

#### Informační panel herního pole

Panel se zobrazí, pokud uživatel klikne pomocí myši na libovolné herní pole. Poskytne uživateli hlavní informace o daném herním poli. Bude obsahovat jméno herního pole, aktuální hodnotu indexu zádržnosti vody, nákladů na obhospodařování pole a jeho zisk. Dále se zobrazí dvě opatření a základní informace o nich, která může hráč na daném poli provést. Mezi základní informace patří jméno opatření s jeho popisem. Dále délku provádění opatření, jeho cenu, modifikaci hodnoty indexu zádržnosti vody a modifikaci hodnoty nákladů. Hodnoty budou doplněny o patřičné symboly. U každého opatření se bude nacházet tlačítko pro provedení. Během práce na opatření bude nahrazeno textovou informací, že se na daném poli právě pracuje a následně u provedeného opatření tato informace bude zobrazena hráči. Pokud hráč klikne mimo tento panel, dojde k jeho zavření.

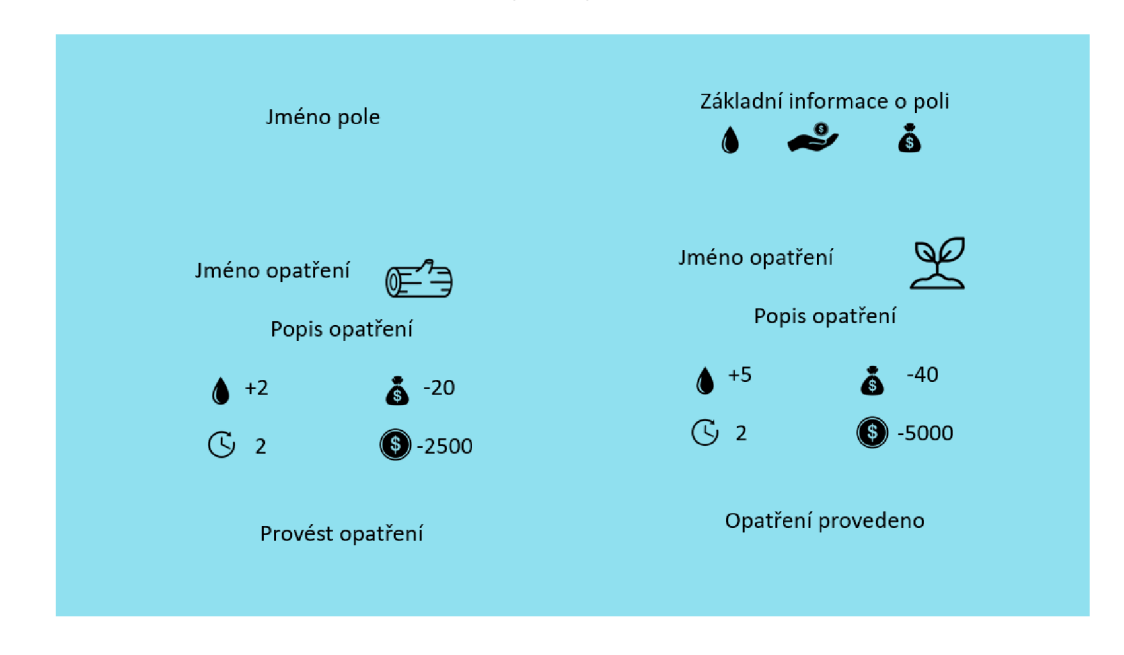

Obrázek 3.2: Jeden z návrhů panelu vytvořený v Microsoft Powerpoint.

#### Panel se statistikami

Pro uživatele je důležité, aby viděl všechny potřebné informace o všech typech herních polí a mohl je porovnávat. Panel bude obsahovat celkové skóre, jenž bude doplněno o patřičný symbol. Dále bude obsahovat podrobné informace o každém herním poli. Mezi tyto informace patří celkový počet herních polí daného typu vyskytující se na mapě. Informace o základní hodnotě indexu zádržnosti vody, nákladů na obhospodařování pole a jeho příjem. U každého typu herního pole se také ukáží obě opatření s celkovým počtem provedení a změnou indexu zádržnosti vody a nákladů na obhospodařování pole. Zobrazí se dílčí, ale i celkové hodnoty. Hráč si také bude moct pomocí tlačítka zobrazit panel s grafickou reprezentací dat.

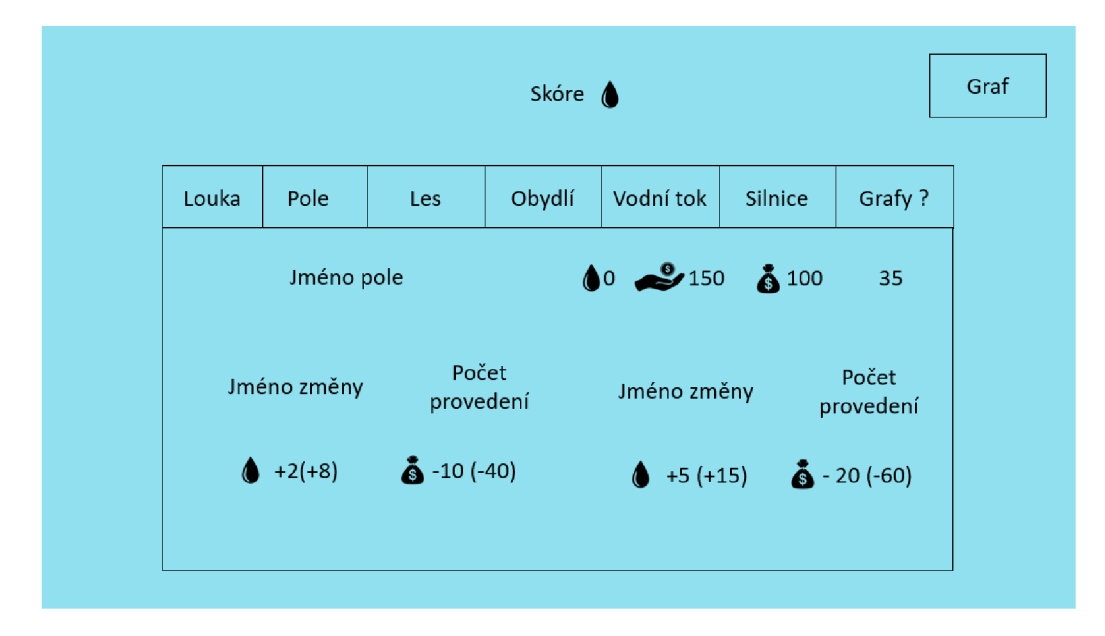

Obrázek 3.3: První návrh panelu, jednotlivá herní pole v rozděleny do samostatných karet

|        |                                       | Skóre                                          | ۵         |                                     | Graf                                                 |
|--------|---------------------------------------|------------------------------------------------|-----------|-------------------------------------|------------------------------------------------------|
| Louka  | $\triangle$ 0<br>100                  | $\frac{9}{100}$ 6.50                           | Obydlí    | $\triangle$ 0<br>24                 | $250$ <b>6</b> 100                                   |
| Jm. op | $\bullet$ +2(+10)<br>5                | $\ddot{\bullet}$ -30(-150)                     | Jm. op    | $+1(+4)$<br>4                       | $\ddot{6}$ -10(-40)                                  |
| Jm. op | $\bigoplus +4(+20)$<br>5              | $\ddot{6}$ -25(-125)                           | Jm. op    | $\bigoplus +3(+0)$<br>$\mathbf 0$   | $\ddot{6}$ -25(-0)                                   |
| Pole   | $\bullet$ <sup>o</sup><br>35          | $\mathcal{L}_{150}$<br>$\mathbf{\tilde{6}}$ 70 | Vodní tok | $\bullet$ <sup>o</sup><br>35        | $\clubsuit$ <sup>60</sup><br>$\mathbf{\tilde{6}}$ 40 |
| Jm. op | $+1(+1)$<br>$\mathbf{1}$              | $\ddot{6}$ -15(-15)                            | Jm. op    | $+2(+12)$<br>6                      | $\ddot{6}$ -15(-90)                                  |
| Jm. op | $\bigoplus +5(+10)$<br>$\overline{2}$ | $\ddot{6}$ -20(-40)                            | Jm. op    | $\bigoplus +8(+0)$<br>$\Omega$      | $\ddot{\bullet}$ -30(-0)                             |
| Les    | $\bullet$ <sup>o</sup><br>45          | $\overset{9}{\rightarrow}$ 75<br>60            | Silnice   | $\bullet$ <sup>o</sup><br>45        | $\clubsuit$ 30<br>$\mathbf{\tilde{6}}$ 60            |
| Jm. op | $+2(+0)$<br>0                         | $\ddot{6} - 15(-0)$                            | Jm. op    | $+2(+3)$<br>$\mathbf{1}$            | $\ddot{\bullet}$ -10(-10)                            |
| Jm. op | $\bigoplus +3(+9)$<br>3               | $\ddot{6}$ -20(-60)                            | Jm. op    | $\bullet$ +5(+35)<br>$\overline{7}$ | $\ddot{6}$ -20(-140)                                 |

Obrázek 3.4: Druhý návrh panelu, všechny typy herních pole na jedné kartě

#### Panel s grafickou reprezentací dat

Panel poskytne uživateli možnost vidět již uložená data z průběhu hry pomocí grafické reprezentace. Tento panel bude obsahovat dva grafy. První bude zobrazovat informace o příjmech hráče v jednotlivých kolech. Druhý bude zobrazovat informace o celkovém skóre. Zobrazené informace se budou před vykreslením aktualizovat, tudíž hráč uvidí aktuální informce. Pokud nebudou uloženy žádná data, nedojde k vykreslení grafů, ale zobrazí se textová informace, jenž na tento fakt hráče upozorní. Dále se zde budou nacházet dvě tlačítka. Pomocí prvního bude možno uložená data exportovat do souboru. Druhým tlačítkem se hráč dostane zpět na panel se statistikami. Panel bude možno zavřít pomocí kliknutí mimo něj.

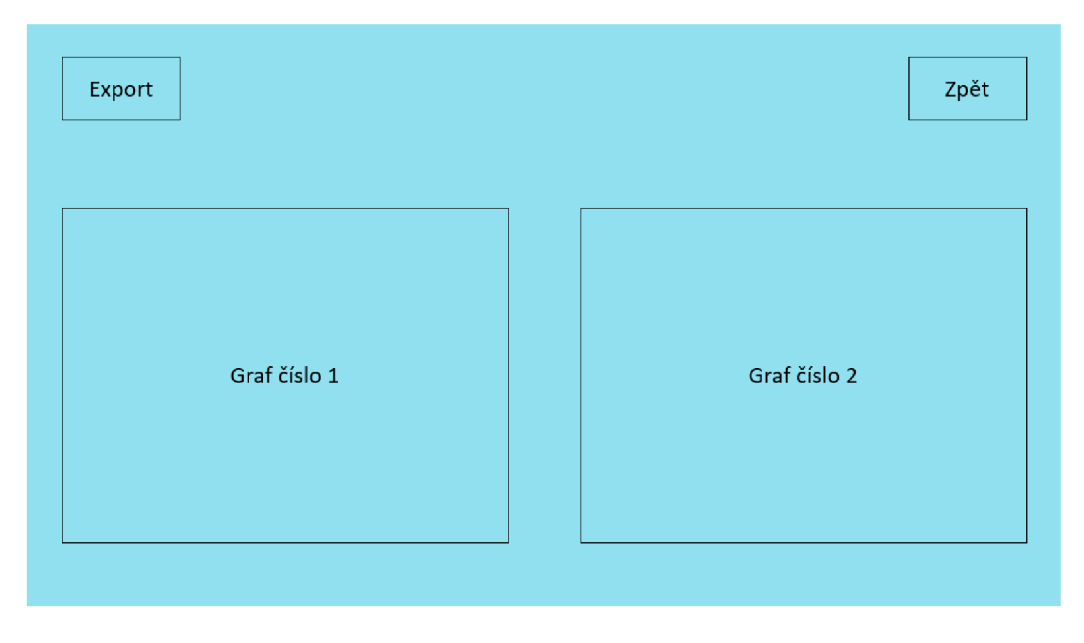

Obrázek 3.5: Návrh panelu se dvěma grafy

#### Hlavní menu

Hlavní menu bude využito jako úvodní scéna, zobrazí se hráči jako první po zapnutí hry. Hráči bude nabízet několik akcí. Jako první hráč bude moct spustit hru. Druhou možností bude zobrazení nastavení hry. Poslední možností bude ukončení hry.

#### Menu při pozastavení hry

Bude dostupné během hraní hry. Hráči se menu zobrazí se při pozasatavení hry. Uživatel se bude moct vrátit zpět do hry, otevřít menu s nastavením hry, odejít do hlavního menu, nebo ukončit hru. Během pozastavení hry budou schovány všechny ostatní prvky grafického uživatelského rozhraní, hráč nebude moct pohybovat kamerou a provádět akce na herních polích.

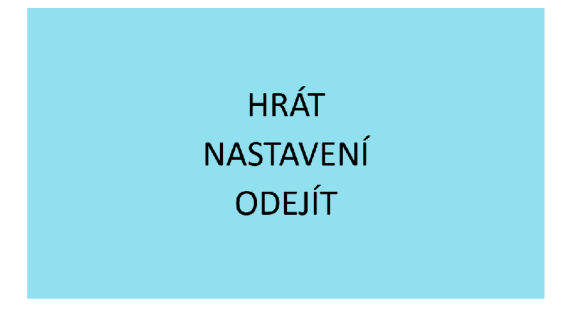

ZPĚT **HLAVNÍ MENU NASTAVENÍ ODEJÍT** 

Obrázek 3.6: Návrh hlavního menu Obrázek 3.7: Návrh menu při pozastavení hry

#### Nastavení hry

Do této části menu bude moct uživatel přistoupit z hlavního menu, ale taká i během hraní hry při jejím pozastavení. Hráč zde bude mít možnost měnit nastavení hry. Menu s nastavením hry bude obsahovat následující prvky:

- Rozevírací seznam s dostupnými rozlišeními hry
- Přepínač pro režim celé obrazovky
- Rozevírací seznam s dostupnými možnostmi grafické kvality hry
- Posuvník pro ovládání hlasitosti hry

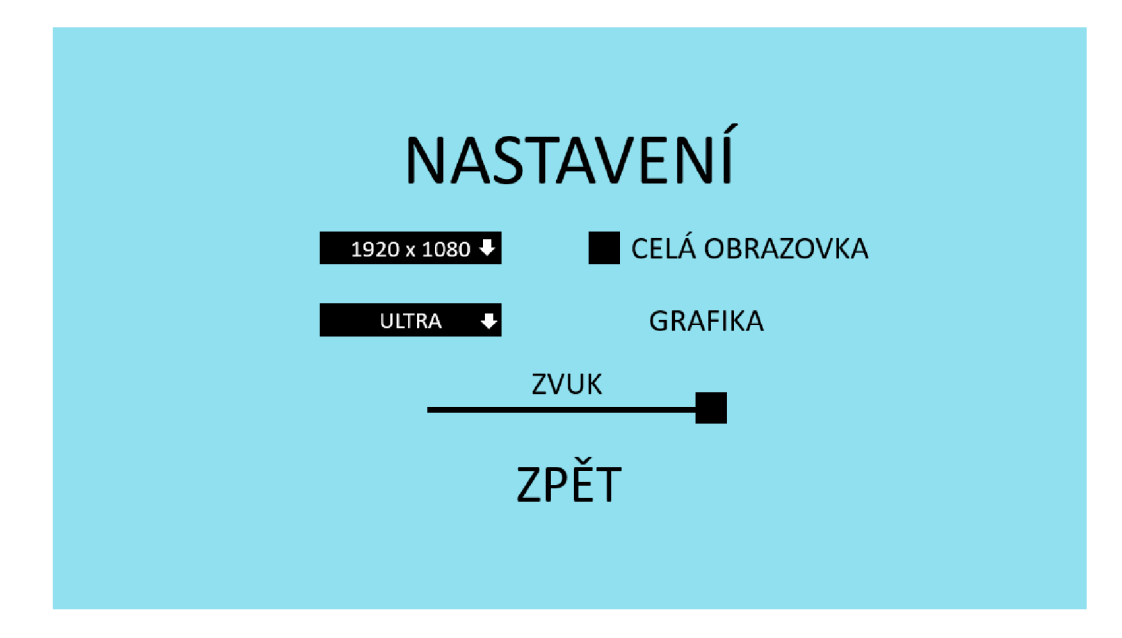

Obrázek 3.8: Návrh nastavení hry

### Doplňující prvky hry

#### Zvuk

Samotná hra bez zvuků by působila neúplně. Zvuky dokáží vytvořit atmosféru a dojem ze hry. Při spuštění hry se začne přehrávat melodie. Zvukem budou také signalizovány některé akce prováděné hráčem. Bude se jednat o zahájení provádění opatření a také přechod do dalšího kola.

#### Kamera

S kamerou bude moct být prováděno několik akcí. Základem je pohyb kamery nad herní mapou, jenž bude zajištěn pomocí klávesnice nebo pomocí myši. Pohyb kamery bude omezen předem určenými hranicemi, aby hráč neopustil herní mapu. S kamerou bude moct být otáčeno pomocí myši a také umožněno přibližování a oddalování.

V momentě, kdy bude otevřen libovolný panel nebo dojde k pozastavení hry, tak možnost manipulovat s kamerou nebude možná. Opět bude možno s kamerou manipulovat po zavření otevřeného panelu nebo znovuspuštění hry.

#### Ukládání dat

Během hraní hry bude docházet k ukládání dat. Mezi ukládaná data bude patřit celkové skóre a příjem, jenž se budou ukládat po každém kole. Uložená data budou mít dvě využití. Prvním bude jejich grafická reprezentace uživateli, aby mohl sledovat jak si vedl v průběhu hry. Druhým využití bude export dat do samostatného souboru. Uživatel si následně bude moct využít tyto data dle svého uvážení.

# Kapitola 4

# Edukativní hra: Voda v krajině

Když máme dobrou představu o tom, jakou hru chceme vytvářet a máme vytvořený i její návrh je na čase začít s implementací. Prvním krokem při vytváření her je vybrat, jaké technologie budou použity. Výběr by měl být takový, aby co nejsnáze umožnil dosáhnout cílů, které byly stanoveny v návrhu hry. Jako engine byl zvolen volně dostupný engine Unity a pro psaní skriptů jazyk C# . Hra byla implementována v Unity verze 2020 a pro tvorbu a editaci skriptů bylo využito Visual Studio 2022 Preview.

#### 4**.1** Herní objekty

#### Herní pole

Textury a modely tvoří důležitou složku v celkovém dojmu aplikace. Existuje velké množství volně dostupných modelů na různých platformách, které zajisté vypadají pěkně. Přes tento fakt i pravděpodobně horší kvalitu jsem se rozhodl si modely herních polí vytvořit sám v programu Blender.

Blender<sup>1</sup> je svobodný a otevřený program poskytující prostředky pro práci s 3D i 2D grafikou. Jedná se o modelování, rigging, animování, simulování, vykreslování, skládání a sledování pohybu a editaci videí. Blender je dostupný na mnoha platformách a funguje stejně dobře na Linuxu<sup>2</sup>, Windowsech<sup>3</sup> a Mac OS<sup>4</sup>, díky použití OpenGL<sup>5</sup>.

Pro pokročilé uživatele poskytuje program Blender rozhraní pro programování Blender API, které umožnuje tvorbu skriptů v Pythonu pro přizpůsobení aplikace a tvorbu specializovaných nástrojů rozšíření, které jsou dostupné na BlenderMarketu<sup>6</sup>, Githubu, Gitlabu nebo kdekoliv jinde na internetu.

Velké množství nástrojů a zkratek umožňují uživateli vytvořit různorodé modely pro mnoho účelů. Tvorba modelů herních polí byla má první zkušenost s programem Blender a bral jsem to jako příležitost se naučit jeho základům.

Celkově bylo vytvořeno šest základních typů herních polí a následně exportovány do Unity. Každé herní pole obsahuje několik hlavních komponent. První komponentou je skript *GridCell,* jenž uchovává a poskytuje základní informace o daném herním poli. Mezi základní

**<sup>1</sup> https : //[www.blender.org/about/](http://www.blender.org/about/)** 

**https : //en.[wikipedia.org/wiki/Linux](http://wikipedia.org/wiki/Linux)** 

**<sup>3</sup> https : /[/www.microsof](http://www.microsof) t.com/cs-cz/windows?r=l** 

**https : /[/www.apple.com/macos/monterey/](http://www.apple.com/macos/monterey/)** 

**<sup>5</sup> https : /[/www.opengl.org/](http://www.opengl.org/)** 

 $6$ https://blendermarket.com/

informace patří jméno herního pole, původní i modifikovanou hodnotu indexu zádržnosti vodu, hodnotu nákladů a příjmů, informaci o tom zda se na herním poli provádí opatření a informace, která opatření již byla provedena. Tyto hodnoty byly nastaveny v editoru Unity. Další komponentou je skript *CellManager,* který slouží pro interakci s uživatelem. Každý typ herního pole byl následně uložen jako Prefab.

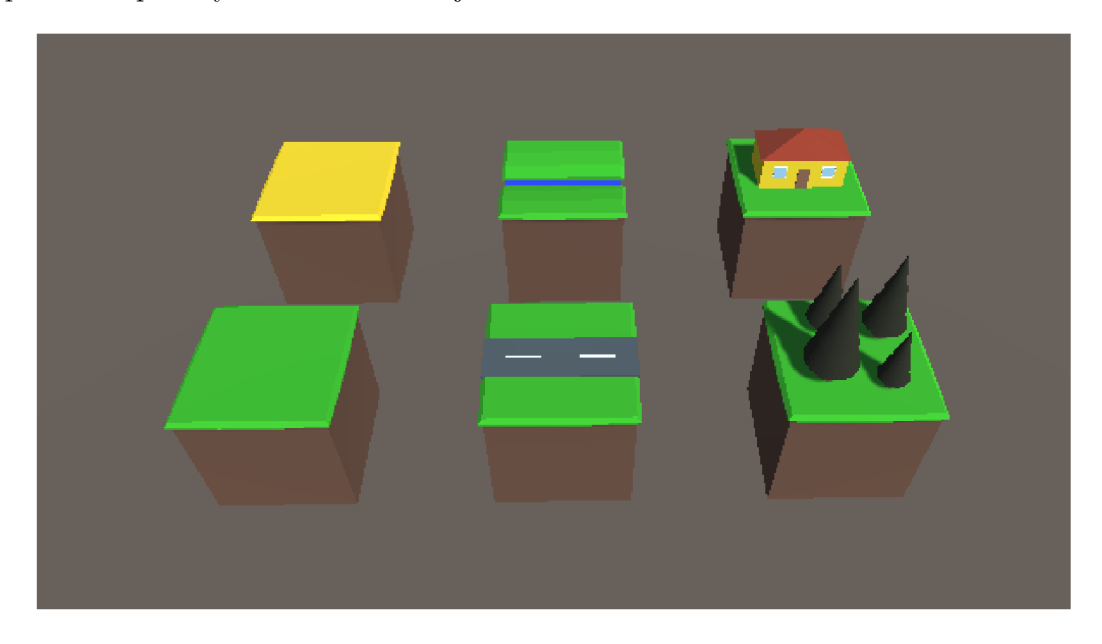

Obrázek 4.1: Základní herní pole

Pro každý typ herního pole byly celkově vytvořeny celkově čtyři objekty reprezentující dané pole, dle již provedených opatření. Všechny objekty mají stejné komponenty a liší se pouze vizuální podobou.

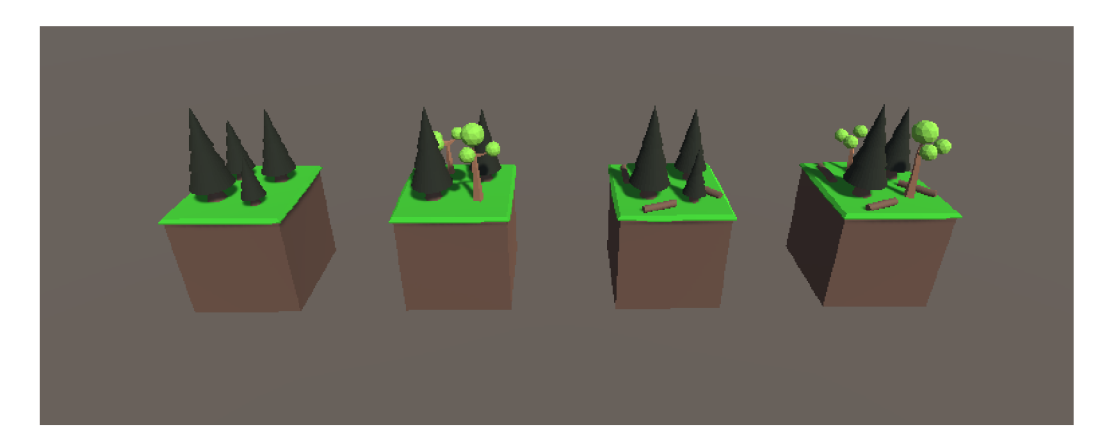

Obrázek 4.2: Herní objekty reprezentující herní pole typu les podle již provedených opatření

#### Mapa

Jedná se o objekt jménem *GameMap.* Hlavní komponentou je *Grid,* jenž slouží jako pomocník a pomáhá zarovnat objekty na základě zvoleného rozvržení. *Grid* rozdělí prostor do buněk. Velikost buněk, mezery mezi buňkami a jejich rozložení může být nastaveno. Herní mapa je umístěna v samostatné scéně *Game.* 

Herní mapa je velikosti 16x16 herních polí, které jsou rozmýstěna tak, aby připomínala malou obec.

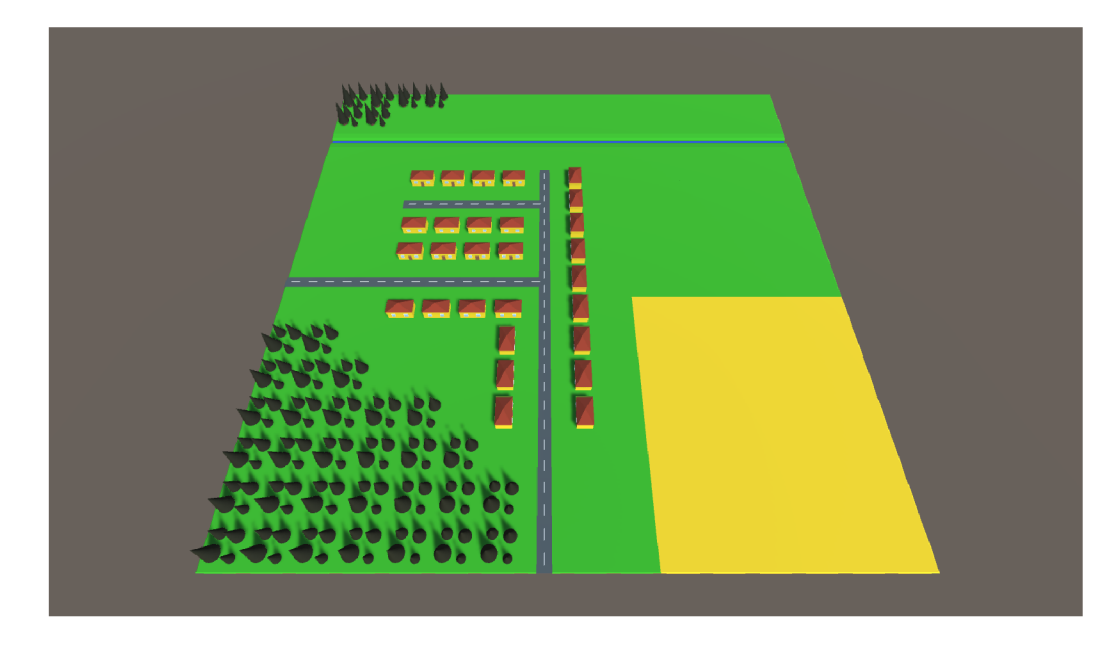

Obrázek 4.3: Výchozí herní mapa.

#### 4.2 Herní mechanika

V této podkapitole bude popsána implementace mechaniky hry, jenž určuje jak hra funguje.

#### Skóre

Jedná se o samostatný objektem jménem *Score,* který má několik komponent. První komponentou je skript *IZV,* jenž slouží pro výpočet průměrné a celkové hodnoty indexu zádržnosti vody ze všech herních polí, jenž slouží jako ukazatel úspěchu a skóre uživatele. Další komponentou je skript *NOK,* který vypočítá průměrnou a celkovou hodnotu nákladů na obhospodařování všech herních polí. Poslední komponentou je skript *Statistics,* jenž slouží pro vypočítání aktuální statistiky o každém typu herního pole.

#### Peníze

Objekt *Money* slouží pro správu nad hráčovými penězi. Hlavní komponentou je skript *Money.* V editoru Unity je nastavena počáteční hodnota peněz, se kterýma uživatel začíná hru. Na začátku hry a následně na začátku každého kola je zde vypočítána celková hodnota příjmů a výdajů ze všech herních polí a jejich hodnoty jsou následně přičteny uživateli. Aktuální hráčovo skóre má také vliv na jeho příjem. Celková hodnota příjmu je vynásobena průměrnou hodnotou indexu zádržnosti vody ze všech polí. K této hodnotě je přičtena jednička, protože počáteční hodnota indexu zádržnosti vody u všech polí je nulová. Tudíž by docházelo ke snižování hodnoty příjmu. Na začátku každého kola je také hráči signalizováno obdržení peněz pomocí přehrání zvuku. Zvuk je přehrán pomocí metody *PlaySound* objektu *Sound.* Skript také obsahuje metodu pro odečtení určité částky peněz, jenž je využita při zahájení opatření na herním poli.

#### Herní kola

K ovládání herních kol slouží samostatný objekt jménem *TurnBasedSystem.* Hlavní komponentou je *TurnBasedManager,* jenž zastává funkci ovládání kol. Slouží k přesunu do dalšího kola pomocí metody *nextTurn.* V této metodě je pomocí metody objektu *Money* přidán hráči určitý obnos peněz. Pomocí metody objektu *Log* jsou uloženy aktuální hodnoty celkového skóre, hodnota zisku hráče v daném kole a aktuální kolo.

#### **Opatření**

Provádění opatření zajišťuje objekt *Changes* pomocí komponenty *gameChanges.* Jedná se o skript jenž má na starost provádění opatření. Provedení opatření se odehrává v několika krocích. Nejprve je provedena kontrola, zda si uživatel může dané opatření dovolit provést. Pokud nemá dostatek peněz pro provedení opatření, tak je mu tato informace sdělena. Pokud si uživatel může dané opatření provést, tak bude zahájeno provádění opatření. Odečte se mu z peněz cena daného opatření. Přehraje se zvuk signalizující zahájení provádění opatření. Dané herní pole signalizuje, že je na něm prováděno opatření. Signalizace probíhá dvěma způsoby. Dojde ke změně barvy herního pole a pomocí objektu, jenž je vytvořen nad herním polem. Objekt je uložen jako Prefab. Jedná se o krychli. Pomocí předem vytvořeného materiálu je v komponentě *Mesh Renderer* nastaven materiál krychle tak, aby v uživateli vyvolal dojem práce na herním poli. Tento objekt také rotuje. Rotace způsobena pomocí komponenty *Constant Force.* Objekt je vždy vytvořen jako synovský objekt danému hernímu poli. Po uběhnutí stanoveného počtu kol je stávající herní pole nahrazeno stejným typem herního pole, ale s již vizuální reprezentací provedeného opatření. Proběhlá také modifikace hodnot nákladů na obhospodařování krajiny a indexu zádržnosti vody dle provedeného opatření.

Jednotlivá herní opatření jsou rozdělena do několika souborů podle typu herního pole. Soubory jsou ve formátu JSON. Jedná se o způsob zápisu dat, jenž je nezávislý na počítačové platformě, který je určen pro přenos dat. Každý soubor obsahuje celkově dvě opatření pro jeden typ herního pole. Každé opatření má určené jméno, stručný popis opatření, cenu opatření, počet kol než se opatření provede, modifikaci hodnoty indexu zádržnosti vody a nákladu na obhospodařování herního pole.

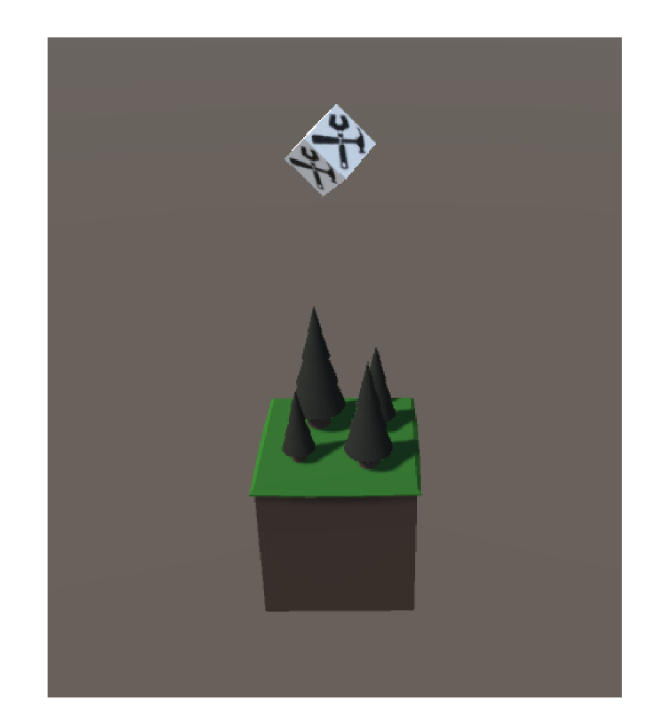

Obrázek 4.4: Herní pole na kterém je prováděno opatření

#### **Statistiky**

Skript jménem *Statistics* je komponentou objektu *Score.* Skript zajišťuje uložení základních informací o každém typu herního pole. Pro každý typ herního pole jsou na začátku hry uloženy hodnoty indexu zádržnosti, příjmů a výdajů a celkový počet daného typu herního pole. Na začátku hry se také uloží jména opatření a hodnoty modifikace indexu zádržnosti vody a nákladů pro každý typ herního pole. Tyto data jsou využita v panelu se statistikami, který hráči poskytuje souhrnný přehled o všech typech herních polí a jejich opatření. Pokaždé když si uživatel tento panel zobrazí, tak dojde k aktualizace statistik. Dojde k přepočítání kolikrát byly jednotlivá opatření aplikována na herní pole.

### 4.3 Uživatelské rozhraní hry

#### Interakce herních polí s uživatelem

Interakce každého herního pole s uživatelem je zajištěna pomocí skriptové komponenty *CellManager.* Tento skript umožní změnu barvu herního pole, pokud na něj uživatel najede myší a následné navrácení původní barvy po opuštění herního pole. Využity jsou metody *OnMouseEnter* a *OnMouseExit.* Pokud uživatel klikne na herní pole a doba mezi kliknutím a následným puštěním tlačítka myši je menší než předem určená hodnota, tak se mu otevře panel zobrazující základní informace o daném herním poli a pole změní barvu, aby bylo vidět, na které pole uživatel klikl. Metody, které jsou použity jsou *OnMouseDown*  a *OnMouseUp.* Po zavření panelu je hernímu poli navrácena původní barva. Délka mezi stisknutím a puštěním tlačítka myši je zde využita, aby zde nedocházelo ke konfliktům s pohybem kamery. Ke změně barvy herních polí je využit *MaterialPropertyBlock.* 

Pokud je hra pozastavena nebo hráč má otevřen libovolný panel, tak interakce herních polí na akce uživatele je pozastavena. Ceká se než bude hra znovu spuštěna nebo otevřený panel zavřen.

#### Grafické rozložení herních elementů

V roce 2015 byl přidán do Unity nový systém pro tvorbu grafického rozhraní nesoucí název Unity UI. Tento systém umožnuje vytvářet elementy přímo v editoru Unity. Elementy již nejsou vytvářeny voláním statických metod, ale přímo jako komponenty, kterým lze přiřadit objekty ve scéně a lze na ně i odkazovat v kódu. Elementy jsou vykreslovány podobně jako ostatní modely ve scéně. Těmto elementů lze přiřadit i materiál a shader.

Canvas je základem pro tvorbu grafického uživatelského rozhraní v Unity. Jedná se o oblast, ve které by se měly nacházet všechny elementy grafického uživatelského rozhraní. Canvas je GameObject s komponentou Canvas a všechny elementy grafického uživatelského rozhraní musí být potomky takovéhoto objektu.

Vytvořením nového elementu, například obrázku pomocí nabídky GameObject > UI > Image, se automaticky vytvoří Canvas, pokud na scéně ještě žádné plátno Canvas není. Prvek uživatelského rozhraní se vytvoří jako potomek tohoto Plátna.

Canvas se zobrazí jako obdélník v okně náhledu scény editoru Unity. To usnadňuje rozmístění prvků grafického uživatelského rozhraní, aniž by museli být v náhledu hry neustále viditelné.

V grafickém uživatelském rozhraní je také využito několik symbolů a ikon pro zlepšení přehlednosti a nahrazení zdlouhavých textů.

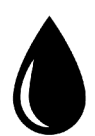

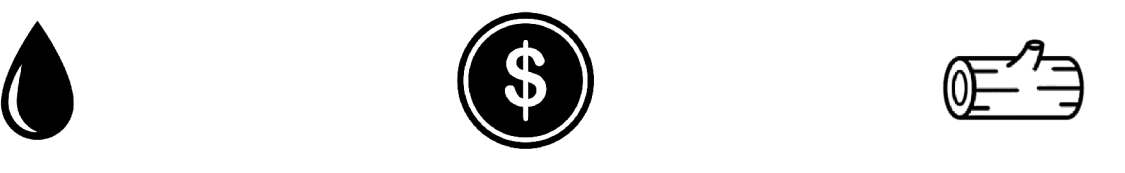

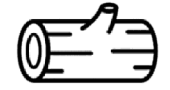

Obrázek 4.5: Příklad ikon a symbolů využitých v grafickém uživatelském rozhraní

Prvky grafického uživatelského rozhraní má na starost objekt *GUIManager.* Tento objekt má několik komponent. První komponentou je skript *GUIManager.* Jeho metody zajišťují aktivaci a deaktivaci prvků grafického uživatelského rozhraní na základě akcí provedených hráčem. Také deaktivuje všechny prvky při pozastavení hry a následně aktivuje navigační lištu při opětovném spuštění. Také poskytuje informaci, zda je některý prvek aktivní. Mezi další komponenty patří skripty *PauseMenu* a *OptionsMenu.* 

#### Navigační lišta

Navigační lišta se nachází na horní straně obrazovky během hry. Je tvořena objektem *Bar,*  jenž je synovským objektem *Canvasu* GUI ve scéně *Game.* Bar má komponentu *Image,*  která vytváří pozadí navigační lišty. Obsahuje tři objekty. Prvním objektem je tlačítko, které zobrazuje aktuální hodnotu skóre a také symbol pro skóre. Aktuální hodnota je získána pomocí skriptu *ButtonScore.* Tlačítko je umístěno v levé části lišty. Po kliknutí na tohle tlačítko se zobrazí panel zobrazující podrobné statistiky o hře. Dalším objektem je Money. Tento objekt sdružuje čtyři hodnoty týkající se peněz hráče. Hlavním hodnotou je celkový počet peněz. Další hodnoty jsou příjem, výdaje a zisk. Zobrazení aktuálních hodnot zajišťuje skript *showMoneyBar.* Všechny hodnoty jsou tvořeny symbolem a hodnotou. Tyto hodnoty jsou umístěny uprostřed lišty. Posledním objektem je tlačítko pro postup do dalšího kola. Je tvořeno textovou informací o aktuálním kole a symbolem pro postup do dalšího kola. Aktuální číslo kola je zajištěno pomocí skriptové komponenty *ButtonTurn.*  Postup do dalšího kola zajišťuje metoda *nextTurn* objektu *TurnBasedSystem.* Tlačítko je umístěno v pravé časti lišty.

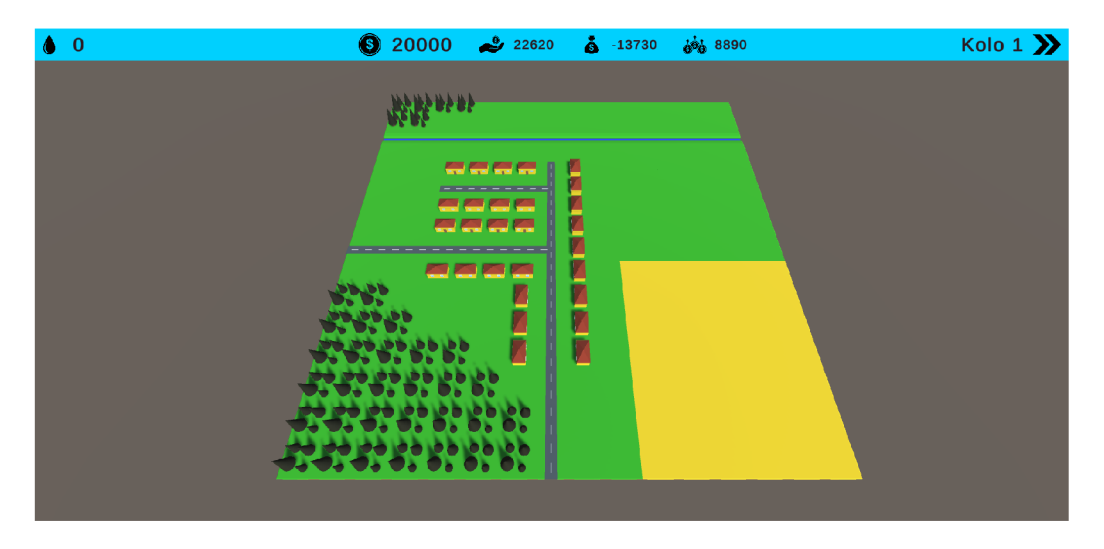

Obrázek 4.6: Navigační lišta na začátku hry.

#### Informační panel herního pole

Pokud hráč klikne na kterékoliv herní pole zobrazí se mu panel s informacemi o daném herním poli a opatřeních. Mezi základní informace o herní poli patří jméno herního pole, hodnotu indexu zádržnosti vody neboli skóre daného herního pole a hodnotu příjmu a výdaje daného herního pole. Jednotlivé hodnoty jsou doplněny o symboly. Dále jsou zobrazeny informace o jednotlivých opatřeních. U každého opatření je informace o jeho jménu, krátkém popisku, ikony náležící danému opatření. Poté hráč uvidí hodnoty související s daným opatřením. Jedná se o hodnotu, o kterou se zvýší skóre daného herního pole, hodnotu, o kterou se sníží náklady, počet kol, než se opatření provede a také jeho cenu. Jednotlivé hodnoty jsou doplněny o symboly. Hráč také uvidí jednu ze tří možností týkající se daného opatření a herního pole. První možností je, že se na daném herním poli neprovádí žádné opatření, tudíž se mu zobrazí tlačítko pro provedení opatření. Následně se zobrazí text, ve kterém stojí, že právě probíhá aplikace opatření na daném poli. Po provedení opatření je zobrazena informace o tom, že dané opatření již bylo provedeno. Posledním elementem je text, jenž se zobrazí, pokud hráč nemá dostatek financí na provedení opatření. Zobrazení všech informací je zajištěno pomocí skriptu *showCelllnfo.* Pokud uživatel klikne mimo herní panel dojde k jeho zavření.

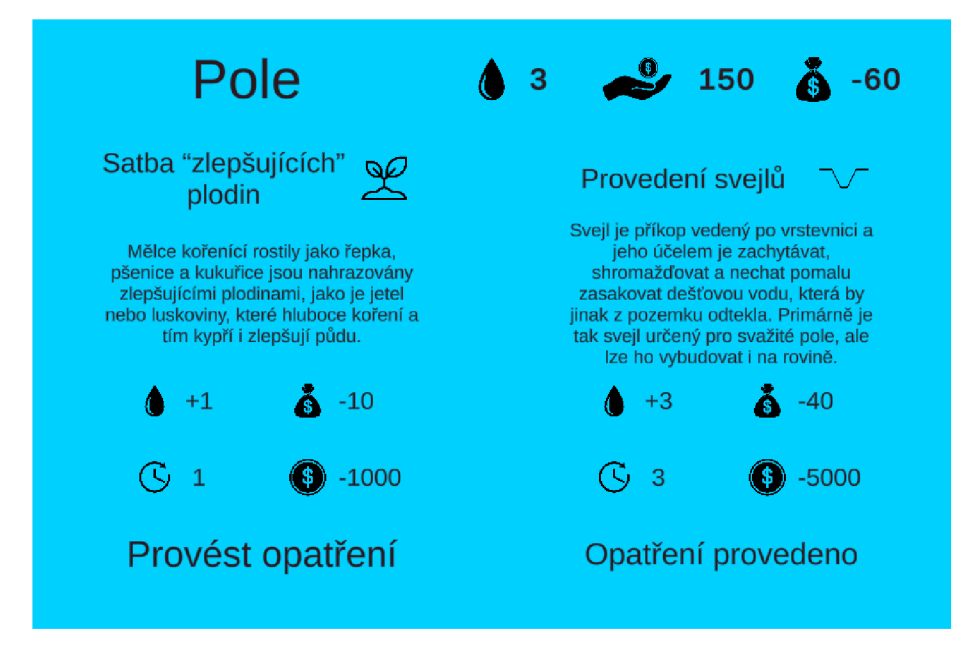

Obrázek 4.7: Panel s informacemi o poli, kde jedno opatření bylo již provedeno.

#### Panel se statistikami

Tento panel se zobrazí, pokud hráč klikne na tlačítko skóre, jenž se nachází v navigační liště. Po stisknutí tohoto tlačítka dojde také k aktualizaci statistik pomocí metody objektu *Statistics.* Tudíž hráči jsou vždy zobrazeny aktuální statistiky. Pokud hráč bude chtít panel zavřít, stačí stisknou levé tlačítko myši mimo panel. Tento panel poskytuje hráči informace o celkovém skóre a souhrnné informace o jednotlivých typech herních polích, které může porovnávat. Kvůli přehlednosti a lepší možnosti porovnávání byl zvolen pro implementaci návrh, kde jsou všechny typy herních polí na jednom panelu a nemusí klikat na jednotlivé karty. U každého typu herního pole hráč vidí jeho jméno, počet kolikrát se vyskytuje dané herní pole na mapě a základní hodnoty daného typu pole. Mezi tyto hodnoty patří skóre, příjem a výdaje, které jsou doplněny o symboly. Dále jsou zobrazeny u každého typu herního pole jednotlivé opatření s doplňujícími informacemi. U každého opatření je zobrazeno jeho jméno, počet kolikrát již bylo provedeno a dílčí a celková hodnota o kterou bylo změněno skóre a náklady daného herního pole. Na panelu se také vyskytuje tlačítko, jenž slouží k zobrazení panelu s grafickou reprezentací již uložených dat.

| Skóre: 37 <b>6</b>             |                |                                       |                                           | Graf                               |                |                                         |                                          |
|--------------------------------|----------------|---------------------------------------|-------------------------------------------|------------------------------------|----------------|-----------------------------------------|------------------------------------------|
| Louka                          | 111            |                                       | $\bullet$ 0 $\bullet$ +70 $\bullet$ -50   | Obydlí                             | 28             |                                         | $\bullet$ 0 $\bullet$ +200 $\bullet$ -50 |
| Provedení svejlů               | $\mathbf{1}$   | $\bullet$ +2 (+2) $\bullet$ -5 (-5)   |                                           | Vodní nádrž                        | $\overline{2}$ | $+2 (+4)$                               | $\bullet$ -15 (-30)                      |
| Tvorba remízků                 | 3              | $\bullet$ +4 (+12) $\bullet$ -7 (-21) |                                           | Zelená střecha                     | $\mathbf{1}$   | $\bullet$ +4 (+4) $\bullet$ -30 (-30)   |                                          |
| Pole                           | 42             |                                       | $\bullet$ 0 $\bullet$ +150 $\bullet$ -100 | Vodní tok                          | 16             | $\bullet$ 0 $\bullet$ +0                | $A - 30$                                 |
| Satba "zlepšujících"<br>plodin | $\overline{3}$ |                                       | $\bullet$ +1 (+3) $\bullet$ -10 (-30)     | Výsatba vegetace                   | $\overline{O}$ | $\bullet$ +3 (+0) $\bullet$ -10 (0)     |                                          |
| Provedení svejlů               | $\overline{2}$ | $\bullet$ +3 (+6)                     | $-40(-80)$                                | Odstranění regulace<br>koryta toku | $\Omega$       | $+8 (+0)$                               | $\AA$ -15 (0)                            |
| <b>Les</b>                     | 36             |                                       | $\bullet$ 0 $\bullet$ +50 $\bullet$ -20   | <b>Silnice</b>                     | 23             | $\bullet$ 0 $\bullet$ +50 $\bullet$ -60 |                                          |
| Ponechání mrtvého<br>dřeva     | $\overline{2}$ | $\bullet$ +1 (+2) $\bullet$ -5 (-10)  |                                           | Systém filtrace a<br>odtoku vody   | $\mathbf{1}$   | $\bullet$ +4 (+4) $\bullet$ -10 (-10)   |                                          |
| Změna skladby lesa             | $\overline{0}$ | $\bullet$ +5 (+0)                     | $\bullet$ -15 (0)                         | Sázení stromů podél<br>cest        | $\overline{O}$ | $+3(+0)$                                | $\bullet$ -10 (0)                        |

Obrázek 4.8: Panel se statistikama v průběhu hry.

#### Panel s grafickou reprezentací dat

Panel se hráči zobrazí, když na panelu se statistikami klikne na tlačítko pro zobrazení grafu. Oproti návrhu došlo ke sloučení dvou grafů do jednoho. Ukázalo se, že oba grafy vypadají stejně a liší se pouze v hodnotách. Tudíž došlo k vytvoření jednoho velkého grafu. Komponentou, jenž se stará o vykreslení grafu je skript *showGraph.* Nejprve dojde k načtení uložených dat z objektu *Log,* jenž ukládá data po každém kole. Pokud ještě nebyly uloženy žádná data, nedojde k vykreslení grafu, ale zobrazí se textový element, jenž na tento fakt hráče upozorní. Graf zobrazuje informace o zisku a hodnotě celkového skóre v jednotlivých kolech. Osa X představuje jednotlivá kola. V grafu se vyskytují dvě osy Y . První představuje hodnoty zisku a nachází se na levé straně grafu. Druhá představuje hodnotu celkového skóre a je na levé straně grafu. Osy jsou doplněny o symboly představující zisk a skóre. Následně jsou jednotlivé body vykresleny do grafu v podobě koleček, jenž reprezentují obě hodnoty. Vykresleny jsou také pomocné osy, jenž mají zlepšit orientaci v grafu. Mezi body jsou také vytvořeny spojnice jednotlivých bodů. Na jednotlivé body se dá kliknout. Kliknutí zobrazí textový popisek daného bodu, který obsahuje hodnotu zisku a celkové skóre.

Panel obsahuje také dvě tlačítka. Prvním je tlačítko ZPĚT sloužící pro návrat k panelu se statistikami. Tlačítko EXPORT slouží k exportu uložených dat do souboru formátu CSV pomocí metody *exportCSV* objektu *Log.* Pokud uživatel klikne mimo tento panel, dojde k jeho zavření.

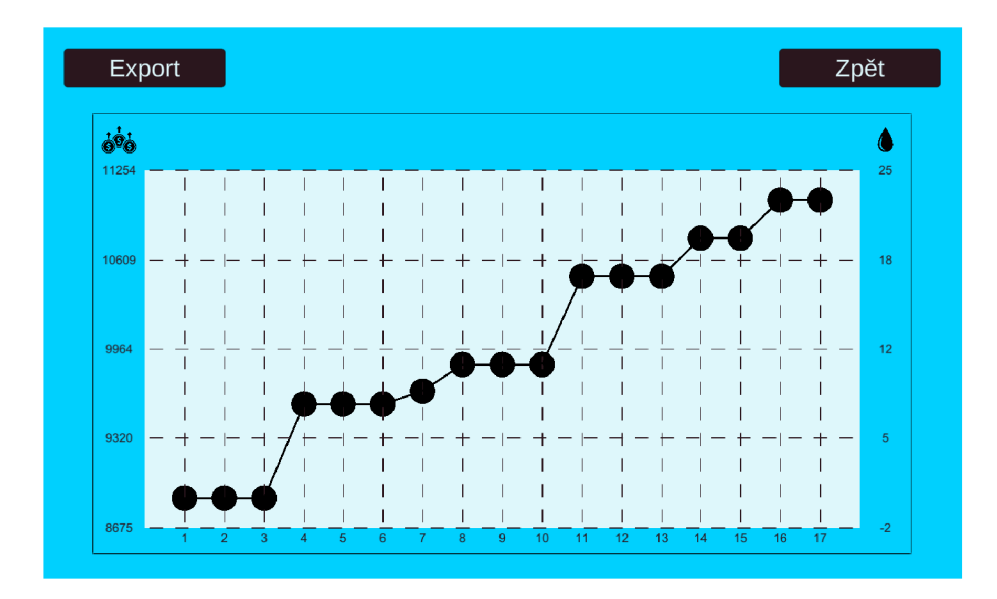

Obrázek 4.9: Panel s grafem po několika kolech hry.

#### Scéna menu

Menu je samostatná scéna. Jedná se také o úvodní scénu, tudíž se zobrazí hráči jako první po spuštění hry. Tato scéna obsahuje kameru, světlo a Canvas. Canvas obsahuje několik objektů. Prvním je pozadí, které je tvořeno obrázkem. Dalším objektem je menu s nastavením hry. Posledním objektem je hlavní menu. Tyto objekty seskupují jednotlivé elementy stejnojmených podmenu.

#### Hlavní menu

Hlavní menu je vytvořeno ve scéně Menu. Tvoří ho objekt jménem *MainMenu,* jenž seskupuje všechny elementy tohoto menu. Také obsahuje skript *MainMenu* jako komponentu, který zajištuje provedení akcí uživatele. Hlavní menu tvoří tři tlačítka. Tlačítko HRÁT, jenž volá metodu, která změní aktuální scénu na scénu se hrou. Druhé tlačítko NASTA-VENÍ slouží pro zobrazení menu s nastavením hry. Po stisknutí tohoto tlačítka dojde k deaktivaci objektu *MainMenu* a aktivuje se objekt *OptionsMenu,* který obsahuje nastavení hry. Posledním tlačítko ODEJÍT slouží pro vypnutí hry. Po jeho stisknutí se volá metoda, která tuto akci zajistí.

#### Menu při pozastavení hry

Menu při pozastavení hry se nachází ve scéně Game. Je tvořeno objektem *PauseMenu,* jenž je synovským objektem Canvasu *GUI,* který se nachází v této scéně. Menu se zobrazí hráči při pozastavení hry pomocí klávesy "Esc". Pozadí tvoří komponenta Image, která má černou barvu a sníženou průhlednost. Mělo by to hráče upozornit, že již není ve hře, ale hra je pozastavena. Nachází se zde čtyři tlačítka. První tlačítko ZPĚT slouží pro vrácení zpět do hry. Tato akce lze provést také pomocí opětovného stisknutí klávesy "Esc". Druhé tlačítko MENU slouží pro vrácení do hlavního menu pomocí změny scény. Třetí tlačítko NASTA-VENÍ slouží pro zobrazení menu s nastavením hry. Po stisknutí tohoto tlačítka dojde k deaktivaci objektu *PauseMenu* a aktivuje se objekt *OptionsMenu.* Poslední tlačítko ODE-

JÍT slouží k ukončení hry. Prováděné akce zajišťuje skript *PauseMenu,* jenž je komponentou objektu *GUIManager.* 

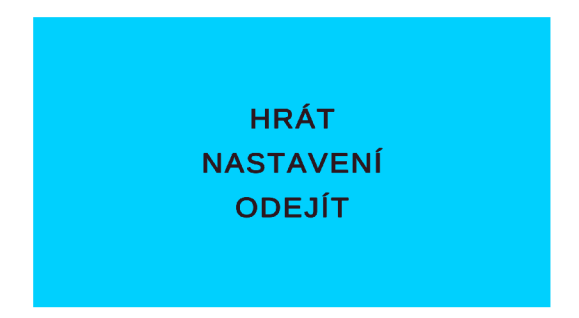

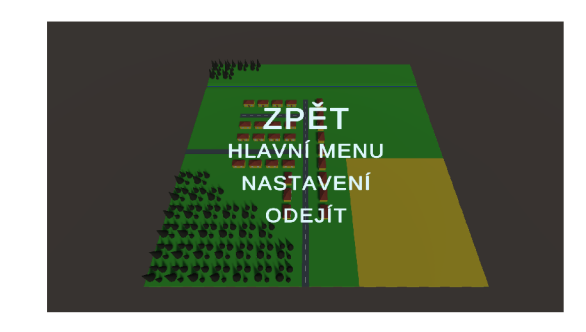

Obrázek 4.10: Hlavní menu Obrázek 4.11: Menu při pozastavení hry

#### Nastavení hry

Nastavení hry je dostupné pro hráče z obou scén. Tvoří ho objekt *OptionsMenu,* jenž se nachází v obou scénách. Pozadí je stejné jako menu při pozastavení hry. Nastavení obsahuje několik elementů. Prvním elementem je text NASTAVENÍ tvořící nadpis. Druhou komponentou je rozevírací seznam obsahující všechna dostupná rozlišení, ze kterých si hráč může vybírat. Další komponentou je přepínač, pomocí kterého uživatel může měnit režim celé obrazovky a okna. Další rozevírací seznam slouží k nastavení grafika. Hráč si může vybrat ze čtyř možností, kterými jsou nízká, středná, vysoká a ultra. Následuje posuvník pro ovládání hlasitosti zvuků ve hře. Posledním elementem je tlačítko ZPĚT, pomocí kterého se uživatel vrátí zpět do hlavního menu nebo do menu při pozastavení hry. Hlavní komponentou objektu *OptionsMenu,* jenž zajišťuje funkci většiny elementů.

Pro ukládání uživatelových nastavení jsou využita PlayerPrefs. Jedná se o třídu, která ukládá předvolby hráče mezi herními relacemi a scénami. Může ukládat hodnoty řetězce, celých čísel a čísla s plovoucí desetinou čárkou. Tudíž během přechodu mezi scénami a vypnutím a opětovným zapnutím hry nebude nastavení hry změněno.

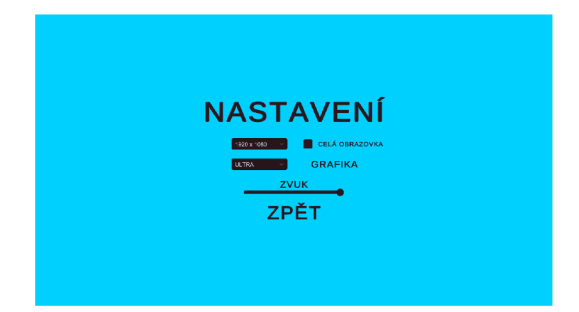

Obrázek 4.12: Nastavení hry v hlavním Obrázek 4.13: Nastavení hry během pomerní zastavení hry

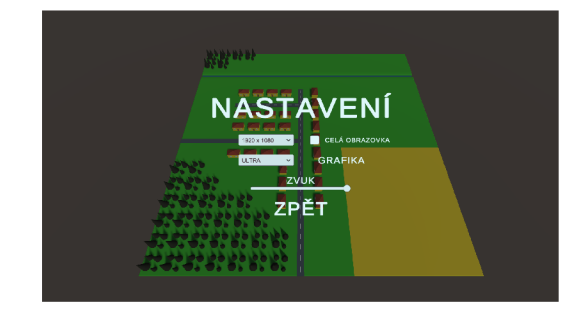

#### Doplňující prvky hry

#### Zvuk

V Unity je zvuk rozdělen na dva druhy a to na 2D zvuk a 3D zvuk. Načítání a spouštění zvuků je v Unity zprostředkováváno komponentami *Audio source* a *Audio listener.* Komponenta *Audio source* je přiřazena objektu, ze kterého by měl zvuk vycházet. *Audio listener* je komponenta, která je přiřazena objektu, který by měl zvukům naslouchat. Pokud se jedná o 3D zvuky, tak komponenta *Audio source* zjišťuje, v jaké vzdálenosti vůči ní je objekt s komponentou *Audio listener* a jakou rychlostí se od ní vzdaluje nebo přibližuje. Podle toho se mění vlastnosti přehrávaného zvuku. Například dle natočení vůči zdroji se přehraje zvuk hlasitěji v levém reproduktoru nebo sluchátku. Zvuk typu 2D je ve všech situacích stejný.

K přehrávání zvuků je použit samostatný objekt ve scénách jménem *AudioManager. AudioManager* uchovává všechny zvuky pomocí třídy *Sound* jenž uchovává a poskytuje všechny informace o daném zvuku. V metodě *Awake* jsou všechny zvuky použity pro vytvoření komponent *Audio source* objektu *AudioManager.* Tudíž slouží jako zdroj všech zvuků ze hry. Všechny zvuky jsou typu 2D, protože jejich zdroj není pro účely hry důležitý. Pro globální ovládání hlasitosti, které je dostupné v nastavení hry, je využit *Audio Mixer* z Unity.

Při spuštění hry se spustí melodie, která hraje ve smyčce. Při přechodech ze scén je zajištěno, aby se neopakovalo její znovuspuštění, ale pokračovala. Jednotlivé zvuky jsou přehrávány metodou *PlaySound* objektu *AudioManager.* Ozvučeno bylo zahájí opatření na herním poli a také přechod do dalšího kola.

#### Kamera

Kamera je v objektu zvaném *Main Camera.* Při spuštění hry má kamera předem určenou pozici. Skript *CameraController* jenž je komponentou objektu slouží k ovládání kamery. Kamerou je možno pohybovat pomocí kláves W, A, S a D na klávesnici nebo podržením levého tlačítka myši a následným posunem myši. Pohyb kamery je omezen hranicemi, aby uživatel nemohl opustit herní mapu. Pohyb kamery je přizpůsoben aktuálnímu natočení kamery. Tyto hranice jsou nastaveny v editoru Unity v dané komponentě. S kamerou je možné také rotovat pomocí stisknutí pravého tlačítka myši. Dále je možné přibližování nebo oddalování kamery pomocí kolečka myši. Pohyb, rotace a přibližování nebo oddalování kamery jsou prováděny konstantní rychlostí, které jsou nastaveny v editoru Unity.

Pokud je hra pozastavena nebo hráč má otevřen libovolný panel, tak manipulace s kamerou je pro hráče pozastavena a čeká se než bude hra znovu spuštěna nebo otevřený panel bude zavřen.

Objekt *Main Camera* také obsahuje komponentu *Audio listener,* tudíž naslouchá všem zvukům ze hry.

#### Ukládání dat

Objekt, který má na starost ukládání dat se jmenuje *Log.* Hlavní komponentou je skript *Log* jenž slouží k uchovávání záznamu o průběhu hry. Po každém kole jsou uloženy hodnoty indexu zádržnosti vody, zisku a číslo kola pomocí metody *addValues.* Uložené hodnoty jsou v průběhu hry zobrazeny hráči na jednom z panelů grafického uživatelského rozhraní ve formě grafu. Pomocí metody *exportCSV* je možné exportovat uložené hodnoty do souboru. Tato metoda je využita u tlačítka na panelu, která po jeho stisknutí vytvoří nebo přepíše již existující soubor. Výsledný soubor je ve formátu CSV. Tento soubor se sestává z řádků, ve kterých jsou jednotlivé položky odděleny znakem čárka. První řádek tvoří jména daných sloupců. Hráč si tento soubor může následně otevřít například v programu Microsoft Excel.

#### 4.4 Experiment

Hra je druh softwaru, který musí být v průběhu vývoje testován. Prvotní testování může provádět samotný vývojář, ale následně je důležité zapojit i skutečné uživatele, od kterých následně musí být získána zpětná vazba. Zpětná vazba lze získat například pomocí dotazníků, ze kterých může být zjištěna spousta užitečných informací. Mělo by se vyvarovat obecných otázek jako "Líbila se Vám hra?" nebo "Bavila Vás hra?", protože uživatel už ze slušnosti, a protože nás nechce urazit pravděpodobně odpoví "Ano", přestože to nemusí být pravda.

Dle mého názoru by se nemělo jednat o hlavní zdroj získávání informací, ale spíše o doplněk. Především by se měl klást důraz na uživatele během testování. Sledovat jeho chování v průběhu testování. Pozorovat jeho obličej a jak se v průběhu testování tváří. Také by mohl nahlas přemýšlet a jeho myšlenkový pochod by byl sledován a zaznamenáván. Měli bychom se vyvarovat zasahování do jeho hry a navádět ho dle nás správným směrem a na jeho případné dotazy odpovídat až v krajním případě.

Na každého participanta bude hra působit trochu jinak. Jednotlivý participanti totiž mohou mít nejen značně rozdílnou míru zkušeností jak s hraním počítačových her, tak i s ovládáním samotného počítače. Tudíž by se měl na tyto informace klást důraz při testování i jejich vyhodnocování.

#### Před testováním

Testování bylo provedeno se dvěma účastníky testování. Žádný z participantů neměl s testováním softwaru žádné předchozí zkušenosti. Tudíž bylo nutné účastníkům stručně vysvětlit princip testování a jak by se měli chovat. V některé momenty během testování mohou být stresující, protože mohou nastat problémy. Proto byli upozorněni, že nepracují s hotovým produktem, který obsahuje chyby, a právě testováním se mají odhalit. Dále byli ujištěni, že nejsou testování účastníci, ale testuje se produkt, tudíž když budou mít s něčím potíže, bude to chyba programu.

Dále byli požádaní, aby se pokusili "přemýšlet nahlas", neboli aby během testování říkali to, o čem přemýšlí. Následně byli upozorněni, že během testování budu figurovat pouze jako dozor a pozorovatel, takže by se neměli na mě obracet s dotazy ke hře, pouze pokud to nebude zcela nutné. Těsně před samotným testováním byla hra účastníkům krátce představena.

#### Průběh testování

Po krátkém představení hry se pustili účastníci do testování hry. Během testování jsem si zaznamenával participantův komentář ke hře a stručný zápis co se během testování událo. Přestože jsem účastníky během celého hraní sledoval, přesto bylo nesmírně náročné odhadnout, co přesně jim dělá problémy a s čím si neví rady v některých situacích, jak si myslí že ta hra funguje, nebo zda si všimli nějaké podstatné informace.

Po skončení testování jsem se účastníků zeptal ještě na několik doplňujících otázek. Z těchto otázek jsem chtěl zjistit detailní informace, takže se spíše jednalo o rozhovor.

#### 4.5 Výsledky

#### Záznamy z testování

#### Participant 1

#### Pozorování

- Obdivovala vizuální zpracování
- Nadšení z interakce herních polí změna barvy po najetí kurzorem myši
- Intuitivně klikala na herní pole
- Pohyb nedělal problémy
- Zobrazené panely intuitivně zavírala kliknutím mimo panel
- Líbila se vizuální úprava herního pole po provedení opatření
- Rychlost pohybu kamery byla pomalá
- Některé symboly nebyly z počátku pochopeny
- Téměř nevyužívala pohyb
- Narazila na problém s rozlišením v nastavení hry
- Zaměřila se na několik typu herních polí
- Před provedením opatření si přečetla jejich popisek

Z rozhovoru po testování jsem zjistil, že ovládání bylo příliš pomalé, ale neměla s ním problémy. Vizuální stránka hry se jí líbila a ocenila hlavně změny herních polích po provedení opatření. Sdělila mi, že některé symboly ji nebyly jasné a uvítala by nějaký návod při spuštění hry. Během testování nastavení hry objevila problém s nastavením rozlišení a také velký výběr přišel zbytečný. Melodii i zvukové efekty považuje za příjemné doplnění, ale nepovažuje je za důležité. Byla ráda, že se dozvěděla nové informace o problému se zadržováním vody v přírodě.

#### Participant 2

#### Pozorování

- Na začátku hry problém s pohybováním kamery
- Následně došlo ke zlepšení pohybu
- Pohyb byl pomalý
- Zobrazené panely intuitivně zavírá pomocí kliknutí mimo panel
- Prošel si všechny typy herních polí a přečetl možná opatření
- Líbil se mu objekt vytvořený pro signalizaci práce na poli
- Zkoušel aplikaci opatření na všech typech herních polí
- Líbila se vizuální úprava herního pole po provedení opatření
- Několikrát si otevřel panel se statistikou a grafem a pozoroval změny

Z následné konverzace jsem zjistil, že ovládání bylo z počátku složité a také ho nepovažoval za důležité. Vystačil by si i bez možnosti pohybu s kamerou, tudíž se základním pohledem kamery. Líbala se mu vizuální aplikace opatření na herní pole a signalizace práce na poli pomocí vytvořeného objektu a změny barvy herního pole. Zvukové doplnění hry nepovažuje za důležité. Zaujali ho panel se statistikami i panel s grafem a několikrát během testování si je prohlížel a pozoroval změny. Možnost exportu dat do souboru neplánoval využít a nepovažoval ho za důležitou. Účastník také zjistil nové informace o této problematice.

#### Vyhodnocení výsledků

Na základě testování jsem došel k několika závěrům. Zaprvé, pohyb kamerou je příliš pomalý, a proto došlo ke zvýšení rychlosti pohybu kamery. Jednomu účastníkovi z počátku pohyb dělal problémy, ale po chvíli se v pohybování zlepšil. Druhý účastník neměl s pohybováním problémy. Domnívám se, že záleží, jaké má daný hráč zkušenosti s hraním her a ovládáním počítače.

Zadruhé vizuální provedení herních polí se participantům líbilo. Participanty zaujala změna barvy po najetí kurzorem nad dané herní pole. Také se jim líbilo vytvoření objektu znázorňující práci na poli. Nejvíce je zaujala následná změna herních polí po provedení opatření.

Zatřetí došlo k objevení problému při nastavování rozlišení hry. Tento problém byl následně vyřešen. Také byla redukována nabídka možných rozlišení, protože Unity poskytuje velké množství rozlišení včetně možnosti několika obnovovacích frekvencí pro dané rozlišení. Na výběr zůstalo jedno rozlišení jedné obnovovací frekvence.

Participanti nepovažovali přehrávanou melodii a zvukové efekty za důležité. Panel se statistikami hry a panel s grafy byly v průběhu testování několikrát otevřeny a participanti pozorovali změny. Možnost exportu dat nebyla využita. Předpokládám, že bude využita minimem hráčů.

Participanti také ocenili edukativní stránku hry. Zábavnou formou se dozvěděli nové informace o problematice se zadržováním vody v krajině a jakým způsobem jde zvýšit. Líbila se jim různorodost herních polí a opatření, o kterých se dozvěděli. Ujistili se v tom, že klimatická změna je velkým problémem a je potřeba konat opatření.

# Kapitola 5

# Závěr

Cílem této bakalářské práce bylo vytvořit zábavně edukativní počítačovou hru v herním enginu Unity, která laickou veřejnost seznámí s problémem zadržování vody v krajině. Pro tvorbu hry byl využit herní engine Unity a modely objektů byly vytvořeny v programu Blender. Jednalo se o mou první zkušenost s vytvářením hry. Práce mi dala mnoho zkušeností týkající se tvorby modelů v programu Blender, tvorby her v enginu Unity a také programování v jazyce C#.

Byla vytvořena herní mapa, která je rozdělena na herní pole různých typů. Hráč se může pomocí klávesnice a myši nad mapou pohybovat. Herní pole reagují na akce hráče. Hráč může provádět na herních polích opatření, které ho seznámí nejen s problémem zádržnosti vody v krajině. Pomocí prvků grafického uživatelského rozhraní může se dozví důležité informace a také může provádět akce. Během hraní se ukládají informace o průběhu hry. Hráč si je může zobrazit během hraní a také nechat exportovat do souboru.

Po dokončení prvotní verze proběhlo také testování s několika uživateli. Testování odhalilo několik nedostatků, které byly následně opraveny. Participanti byly nejvíce nadšení z vizuální změny herních polí po provedení opatření a nově získaných informací o dané problematice. Možnosti pro rozšíření této hry jsou načítání herní mapy ze souboru. Rozšíření hry o více opatření, která se dají provést. Vytvořit systém náhodných událostí v některých kolech, které ovlivní herní pole a jejich provedené opatření na celé mapě nebo na její části.

# Literatura

- [1] **CÍLEK, V .** *Zadržování vody v krajině od pravěku do dneška.* 1. vyd. Academia, 2021. ISBN 978-80-11-00036-3.
- [2] DOSTÁL, J. *Výukové programy.* 1. vyd. Univerzita Palackého v Olomouci, 2011. ISB <sup>N</sup> 978-80-244-2782-9.
- [3] FULLERTON , T. , SWAIN , **C .** a HOFFMAN , S. S. *Game Design Workshop: A Playcentric Approach to Creating Innovative Games.* 2. vyd. CRC Press, 2008. ISBN 978-0240809748.
- [4] JUST , T . *Revitalizace vodního prostředí.* 1. vyd. Agentura ochrany pfiírody a krajiny České republiky, 2003. ISBN 80-86064-72-7.
- [5] KVÍTEK, T. Povodně, sucho, eroze, jakost povrchové a podzemní vody, hladiny podzemních vod a společný ukazatel - malá retence vody v krajině. *Pozemkové úpravy.*  1. vyd. Duben 2015, 4/2015, č. 1, s. 3-5.
- [6] NACHLINGEROVÁ , B . J . *Stromy ve městě jsou důležitější, než si myslíme* [online]. Ekologické centrum Most pro Krušnohoří, říjen 2020 [cit. 2022-16-04]. Dostupné z: **https ://[www.ecmost.cz/ke-stazeni?id=46&action=detail.](http://www.ecmost.cz/ke-stazeni?id=46&action=detail)**
- [7] UNITY . *Unity manuál* [online]. 2022 [cit. 2022-01-20]. Dostupné z: **https ://docs[.unity3d.com/Manual/.](http://unity3d.com/Manual/)**

# Příloha A

# Obsah přiloženého paměťového média

- *projed -* Všechny zdrojové soubory
- *build -* Přeložená aplikace pro platformy Windows x86 a Linux x86
- doc Technická zpráva ve formátu PDF a zdrojové texty pro prostředí L<sup>A</sup>TEX
- *video -* Demonstrační video
- $plakát Plakát$  ve formátu PDF
- *readme -* Soubor obsahující popis souborů na paměťovém médiu

# Příloha B

# Plakát

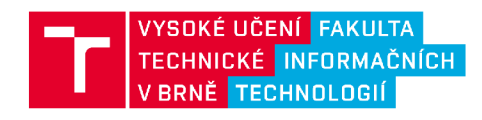

Autor: Dominik Petrjanoš Vedoucí: Ing. Vítězslav Beran, Ph.D.

#### POČÍTAČOVÁ HRA PRO BOJ SE SUCHEM V UNITY

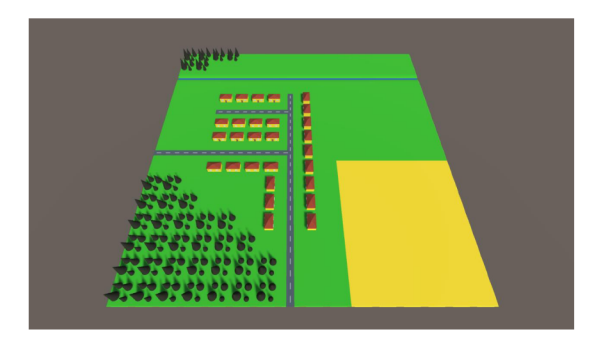

Zábavně edukativní počítačová hra Seznámení s problematikou zadržování vody v krajině Mapa tvořena herními poli různých typů Aplikace opatření zadržující vodu na herní pole

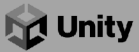

Obrázek B.1: Plakát obsažený v příloze.